# **Amtelco**

# Infinity Series H.110 Loop Start Board

TECHNICAL MANUAL

Documentation Revision 0.5: October 27, 2006

Copyright ©2000, 2002, 2003, 2004, 2005, 2006 by American Tel-A-Systems, Inc. All rights reserved. 258M016C

This page left intentionally blank

#### **Contents**

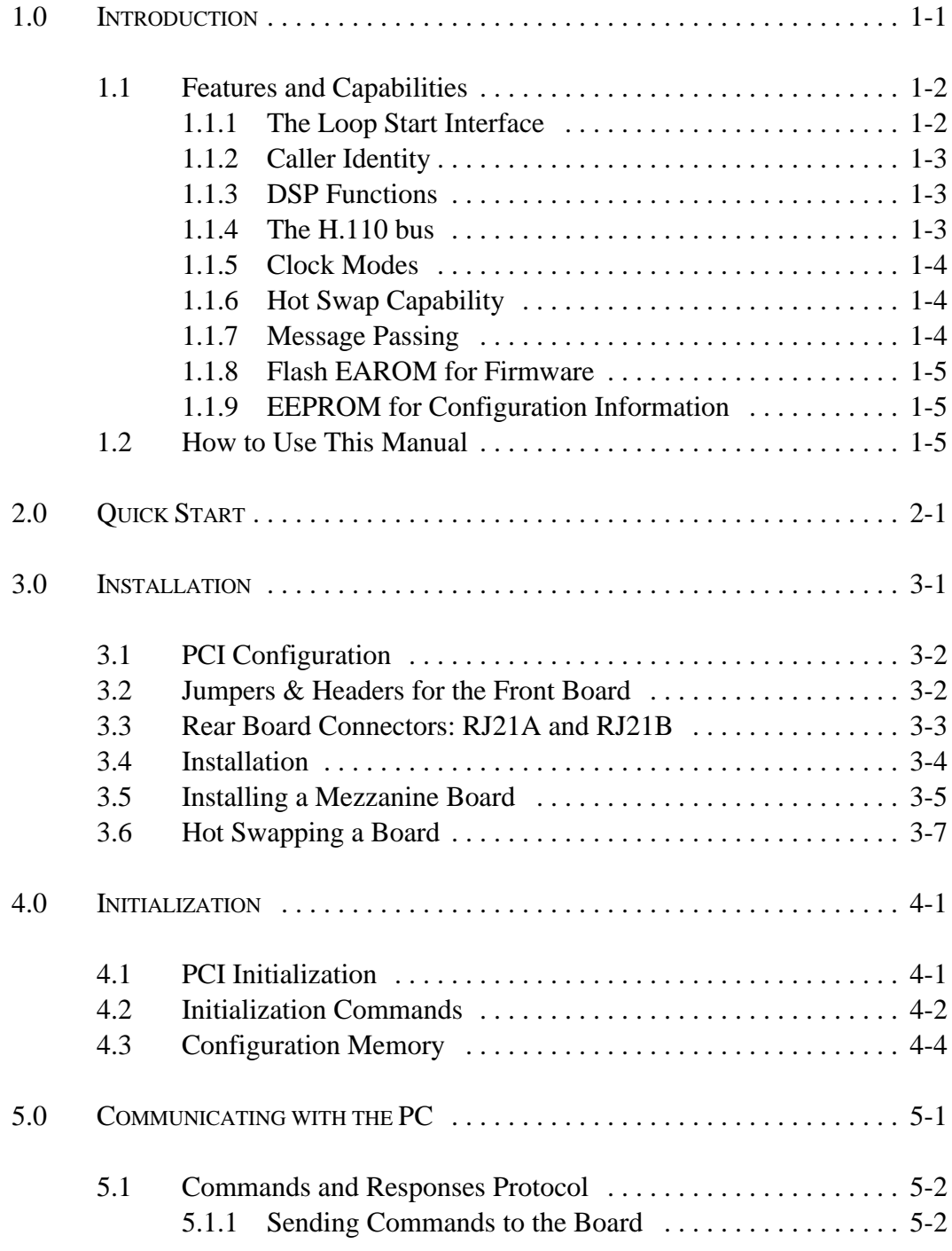

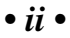

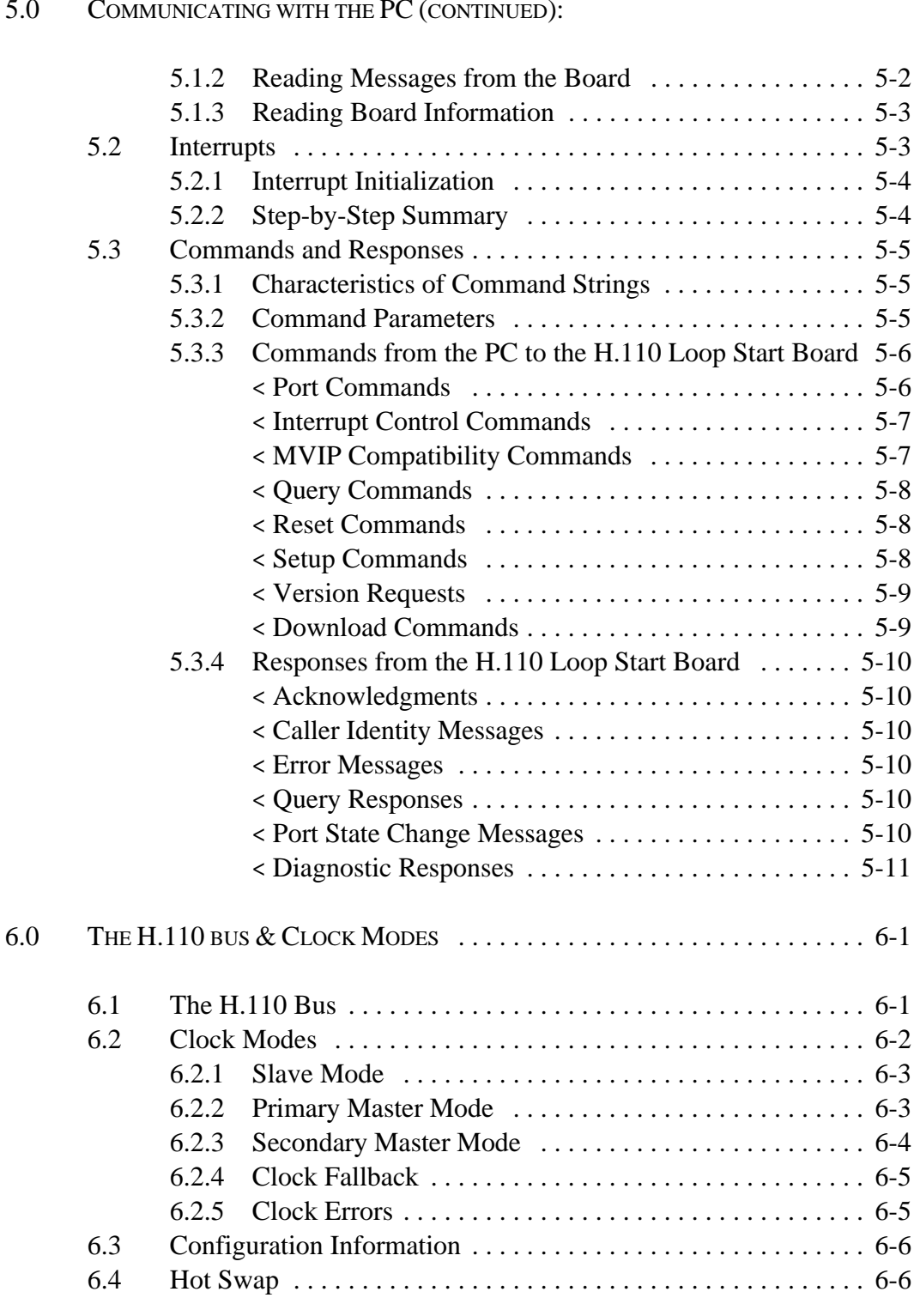

#### 5.0 COMMUNICATING WITH THE PC (CONTINUED):

#### *• iii •*

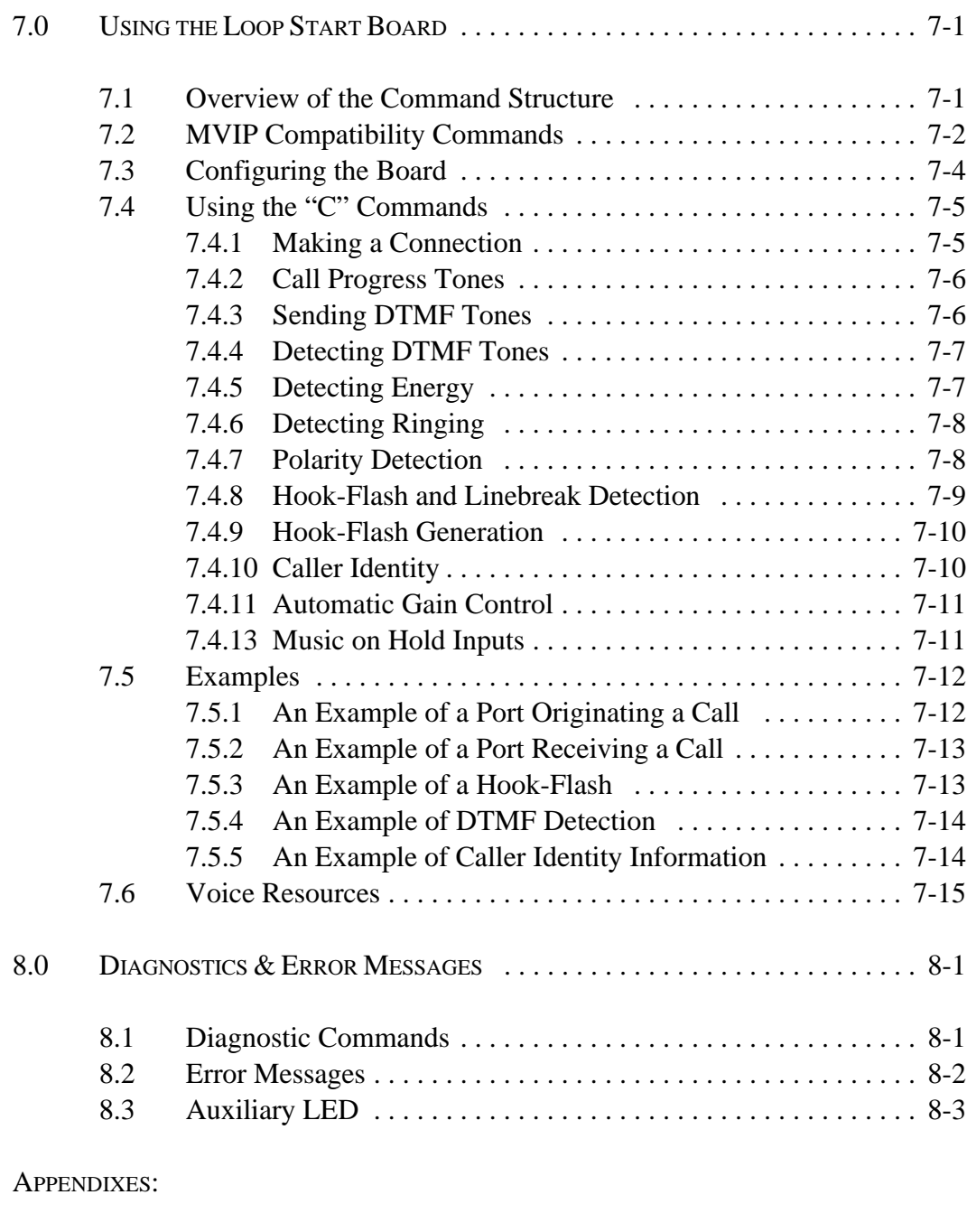

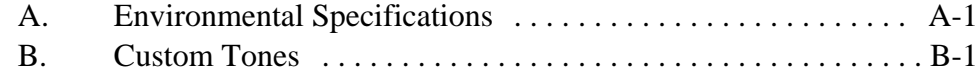

*• iv •*

#### Infinity Series H.110 Loop Start Board Technical Manual Copyright © American Tel-A-Systems, Inc., October 2006 Printed in U.S.A. All rights reserved.

This document and the information herein is proprietary to American Tel-A-Systems, Inc. It is provided and accepted in confidence only for use in the installation, operation, repair and maintenance of Amtelco equipment by the original owner. It also may be used for evaluation purposes if submitted with the prospect of sale of equipment.

This document is not transferable. No part of this document may be reproduced in whole or in part, by any means, including chemical, electronic, digital, xerographic, facsimile, recording, or other, without the express written permission of American Tel-A-Systems, Inc.

The following statement is in lieu of a trademark symbol with every occurrence of trademarked names: trademarked names are used in this document only in an editorial fashion, and to the benefit of the trademark owner with no intention of infringement of the trademark. "MVIP", "H-MVIP", "MVIP-90", and "MVIP-95" are registered trademarks of GO-MVIP. "SCSA" and "SCbus" are registered trademarks of the Dialogic Corporation. "CT bus" and "ECTF" are registered trademarks of the Enterprise Computer Telephony Forum

American Tel-A-System, Inc.

800-356-9148

- 4800 Curtin Drive McFarland, WI 53558 •
- 4145 North Service Road, Suite 200 Burlington, Ontario L7L 6A3
	- 258M016C •

#### FCC Part 15 Requirements

WARNING: This equipment generates, uses, and can radiate radio frequency energy and if not installed and used in accordance with the instruction manual, may cause interference to radiocommunications. Operation of this equipment in a residential area is likely to cause interference in which case the user at his own expense will be required to take whatever measures may be required to correct the interference.

#### **FCC Part 68 Registration**

This equipment complies with Part 68 of the FCC rules and the requirements adopted by the ACTA. On the rear of this board is a label that contains among other information, a product identifier in the format US:AAAEQ##XXXX. If requested, this number must be provided to the telephone company.

This equipment is registered with the FCC under Part 68 as a component device for use with any generic PC Type computer or compatible. In order for FCC registration of this product to be retained, all other products used in conjunction with this product to provide your telephony function must also be FCC Part 68 registered for use with these hosts. If any of these components are not registered, then you are required to seek FCC Part 68 registration of the assembled equipment prior to connection to the telephone network. Part 68 registration specifies that you are required to maintain the approval and as such become responsible for the following:

- any component device added to your equipment, whether it bears component registration or not, will require that a Part 68 compliance evaluation is done and possibly that you have testing performed and make a modification filing to the FCC before that new component can be used;
- any modification/update made by a manufacturer to any component device within your equipment, will require that a Part 68 compliance evaluation is done and possibly that you have testing performed and make a modification filing to the FCC before the new component can be used;
- if you continue to assemble additional quantities of this compound equipment, you are required to comply with the FCC's Continuing Compliance requirements.

The network Interface Jack for this equipment is an RJ21C.

Ifthis XDS H.100 Loop Start Board causes harm to the network, the telephone company

*• vi •*

will notify you in advance that temporary discontinuance of service may be required. But if advanced notice isn't practical, the telephone company will notify the customer as soon as possible. Also, you will be advised of your right to file a complaint with the FCC if you believe it is necessary.

The telephone company may make changes in its facilities, equipment, operations or procedures that could affect the operation of the equipment. If this happens the telephone company will provide advanced notice in order for you to make necessary modifications to maintain uninterrupted service.

In case of trouble, you may be required to disconnect the board from the telephone lines until the problem is resolved.

If trouble is experienced with this XDS H.110 Loop Start Board, for warranty or repair information please contact:

American Tel-A-System, Inc. 800-356-9148 4800 Curtin Drive McFarland, WI 53558

If the equipment is causing harm to the telephone network, the telephone company may request that you disconnect the equipment until the problem is resolved.

There are no user serviceable components on the board. All repairs should be accomplished by returning the board to Amtelco with a description of the problem.

Connection to party line service is subject to state tariffs. Contact the state public utility commission, public service commission or corporation commission for information.

If your premise has specially wired alarm equipment connected to the telephone line, ensure the installation of this XDS H.110 Loop Start Board does not disable your alarm equipment. If you have questions about what will disable alarm equipment, consult your telephone company or qualified installer.

Connection to telephone company coin service is prohibited.

**WARNING:** This device contains Electrostatic Sensitive Devices. Proper care should be taken when handling this device to avoid damage from static discharges.

#### **Product Safety**

The PSTN cord(s) and telephony power supply must remain disconnected from the telecommunications system until the card has been installed within a host which provides the necessary protection of the operator.

If it is subsequently desired to open the host equipment for any reason, the PSTN cord(s) and telephony power supply must be disconnected prior to effecting access to any internal parts which may carry telecommunications network voltages.

*• viii •*

**Canadian Customers**

CP-01, Issue 8, Part 1 Section 14.1

> **Notice:** "The industry Canada label identifies certified equipment. This certification means that the equipment meets certain telecommunications network protective, operational and safety requirements as prescribed in the appropriate Terminal Equipment Technical Requirements document(s). The Department does not guarantee the equipment will operate to the user's satisfaction.

> Before installing this equipment, users should ensure that it is permissible to be connected to the facilities of the local telecommunications company. The equipment must also be installed using an acceptable method of connection. The customer should be aware that compliance with the above conditions may not prevent degradation of service in some situations.

> Repairs of certified equipment should be coordinated by a representative designated by the supplier. Any repairs or alterations made by the user to this equipment, or equipment malfunctions, may give the telecommunications company cause to request the user to disconnect the equipment.

> Users should ensure for their own protection that the electrical ground connections of the power utility, telephone lines and internal metallic water pipe system, ir present, are connected together. This precaution may be particularly important in rural areas.

> **CAUTION:** Users should not attempt to make such connections themselves, but should contact the appropriate electric inspection authority, or electrician, as appropriate.

> The PC chassis containing this device shall be placed in a secured location with access restricted to qualified service personel.

#### **European Approvals**

#### **CE Approval**

 $\epsilon$ 

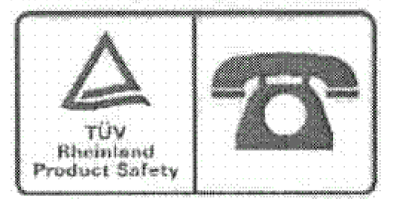

#### **EN55022 EMC declaration**

This is a class B product. In a domestic environment, this product may cause radio interference in which case the user may be required to take adequate measures.

No changes or modifications to the H.110 Loop Start card are allowed without explicit written permission from American Tel-A-Systems, Inc., as these could void the end user's authority to operate the device.

**Notice:** The PC chassis containing this device shall be placed in a secure location with access restricted to qualified service personel.

*• x •*

this page intentionally left blank

The Infinity Series H.110 Loop Start Board is designed to provide thirtytwo (or 16 without the mezzanine board) Loop Start interfaces connected to the H.110 bus on a board with the *Compact*PCI bus form factor. Each interface or port provides support for basic line functions such as seizure, ring detection, and loop current detection. The board is equipped with DSP resources to provide tone generation and detection as well as the detection of Caller ID information. Each port can be programmed to conform to various national standards and practices.

The H.110 bus was devised by the Enterprise Computer Telephony Forum (ECTF) to provide a single telecom bus for the entire industry. It is intended for add-in boards using the *Compact*PCI form factor. A wide variety of boards are available from a number of different vendors. The H.110 bus also provides for hot swap capabilities for use in high availability applications.

The board is equipped with a processor that can be used to control the lower level functions of the board. The host PC controls the board using messages passed through dual-ported RAM. The board shares a common message passing and control scheme with other Infinity Series H.110 boards.

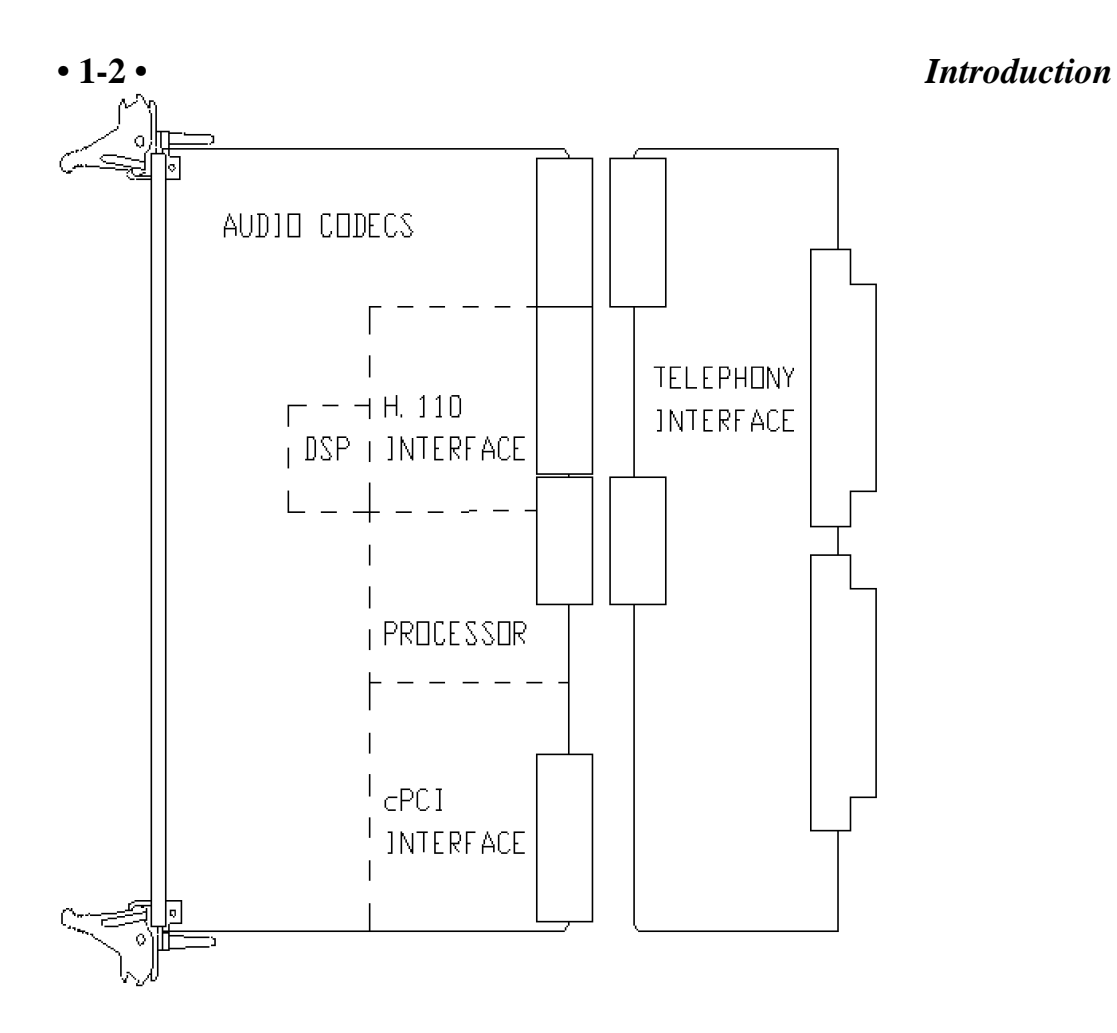

*Figure 1:* H.110 Loop Start Board Functional Areas

### **1.1 Features and Capabilities**

This section presents an overview of the features and capabilities of the Infinity Series H.110 Loop Start Board.

#### **1.1.1 The Loop Start Interface**

Thirty two independent ports are provided on the board (sixteen without the mezzanine board). Each port on the board provides a complete Loop Start interface. This includes the ability to sieze the line, detect the presence or absence of loop current, and detect ringing signals with a

#### *Introduction* **• 1-3 •**

variety of frequencies and cadences. Port timing and impedance characteristics can be set to adapt to different national standards.

#### **1.1.2 Caller Identity**

Each port is cabable of generating and detecting all the signals necessary for Calling Numbr Delivery and Calling Name Delivery. The Calling Identity Delivery on Call Waiting feature is also supported. all timing is done internally on the board without requiring host intervention.

#### **1.1.3 DSP Functions**

The H.110 Loop Start Board is equipped with DSP's that perform a variety of functions. DTMF and Energy detectors are available for each port. DTMF generators are available for each port for signaling purposes. Call Progress tones are also available, with dial-tone, busy, reorder, and audible ringback being provided as well as silence and a 1004 Hz. calibration tone. European call progress tones are also available.

#### **1.1.4 The H.110 Bus**

The H.110 bus is a digital bus for transporting PCM (Pulse Code Modulation) signals between telephony boards. It was created by the ECTF to provide a common bus structure for future development that would end the "bus wars" between the various legacy busses such as the SCbus and the MVIP bus.

PCM is a standard method of digitizing phone signals. It involves encoding each channel at an 8 kHz rate using eight bits. The signals from multiple channels are then combined into a frame. On the H.110 bus, each frame consists of 128 channels or timeslots. The bit rate of the H.110 bus is 8.192 MHZ. Thirty-two wires, also called streams, each carrying 128 timeslots, are combined to form the bus, and provide a total of 4096 timeslots. Two timeslots are required for a full conversation, one for each talker.

In addition to the streams, a number of other signals necessary to maintain synchronization between all the boards in the system are carried on the bus. These signals provide the clocking and framing information. Redundant clocks are provided to aid in recovery if the primary clock should fail.

The H.110 bus consists of backplane connections on a 6U *Compact*PCI backplane that is used to interconnect the boards in the system. The CT Bus connections are made through the J4/P4 connector. The electrical and mechanical requirements of H.110 boards are tightly specified to insure the reliability and consistent performance of the CT Bus in any valid configuration of conforming boards.

#### **1.1.4 Clock Modes**

The H.110 Loop Start Board can operate in a variety of clock modes. Modes are available so that the master clock can either be derived from the H.110 bus or be provided by an internal source on the H.110 Loop Start Board. The clock redundancy and clock fallback functions of the H.110 bus are also supported so that the H.110 Loop Start Board can be set to provide a clock to the H.110 if the master clock on that bus should fail.

#### **1.1.5 Hot Swap Capability**

The H.110 Specification includes "hot swap" capability. This capability allows for the insertion and removal of boards from a live system. Not only are there provisions for controlling the electrical signals to prevent disruption when inserting and removing boards, but also for informing drivers and applications so that the board resources can be managed as they are added or deleted. Each H.110 board is provided with a blue LED that is used to inform an operator when it is safe to insert or remove a board.

#### **1.1.6 Message Passing**

The board occupies 8K of memory space on the host PC. This 8K may reside anywhere within the PC's address space. As a PCI board, the

#### *Introduction* **• 1-5 •**

address and interrupt of the board is assigned at boot time. The message passing scheme used by the Infinity Series H.110 Loop Start Board is identical to that of the other Infinity Series H.110 boards, allowing for the easy combination of a variety of Infinity Series H.110 boards in a single system.

The message passing scheme and message syntax of Infinity Series H.110 boards is similar to that of the older XDS series of MVIP and SCbus boards. This facilitates the easy migration from ISA and PCI systems to designs using *Compact*PCI boards.

#### **1.1.7 Flash EAROM for Firmware**

The firmware for both the main processors and for the DSP's is contained in Flash EAROM. This allows for easy upgrades of the firmware on the board in the field without requiring time consuming downloads every time a system boots. Once reprogrammed, the new firmware is retained even when the power is removed. The original, factory programmed firmware is also retained on board and can be accessed by installing a jumper.

#### **1.1.8 EEPROM for Configuration Information**

To reduce the burden on the application, the board has an EEPROM capable of providing non-volatile storage for configuration information. This information includes the port types, timing requirements, and the parameters necessary to conform to various national standards, supply voltages, etc. This configuration information, when saved, is automatically restored on a restart, allowing the board to automatically configure itself without host intervention.

#### **1.2 How to Use This Manual**

The first five sections in this manual are organized in the order you should read and use them to get started with your H.110 Loop Start Board. We recommend that you begin with these three steps.

- 1. Follow the instructions in section 2.0 (Quick Start) and 3.0 (Installation). These sections will tell you if your board is operating correctly within your system. You don't need to be familiar with the board's command set to complete this step.
- 2. Read section 4.0 (Initialization) to initialize the board within your system. Your application must perform these initialization procedures whenever you power-up your PC in order for the board to communicate with the PC.
- 3. Read section 5.0 (Communications with the PC) for an overview of how to communicate with the H.110 Loop Start Board. Section 5.0 includes a summary of the commands for constructing your application and details concerning system interrupts.

Before you can actually build your application, read sections 6.0 (The H.110 Bus and Clock Modes) and 7.0 (Using the Loop Start board). These sections explain, with practical examples, how the H.110 Loop Start Board operates and how to use the command set to achieve the desired results. Section 8.0 explains diagnostic and error messages that may occur.

The Appendix contains information on power requirements and interfacing that will be helpful when installing your H.110 Loop Start Board.

# **2.0 Quick Start**

This section describes the first steps you should perform to determine if your Infinity Series H.110 Loop Start Board is communicating correctly with your PC system. You can perform this quick check without securing the board to the PC chassis or connecting any cables.

The exact procedure will vary depending on which operating system you are running. For each operating system, drivers are required to interface to the boards. The drivers supplied by Amtelco have tests built into them to verify communications with the boards. These drivers also come supplied with utility programs that allow the developer to test communications with the board. Please consult the appropriate documentation for the driver and operating system you are using.

#### **Quick Start Procedure**

- 1. With the chassis power off, insert the board into a slot.
- 2. Turn on the computer.
- 3. If the Amtelco driver is not already installed, install it now, following the instructions supplied with the driver.
- 4. Most Amtelco drivers will display a list of boards that are installed (see the documentation for the particular driver that you are using). If the H.110 Loop Start Board is listed, skip to step 6.
- 5. If the board is not listed, there may be a problem with the board not being seated correctly in the backplane. There may also be a problem with a memory or interrupt conflict. Power down the chassis and check that the board is properly seated

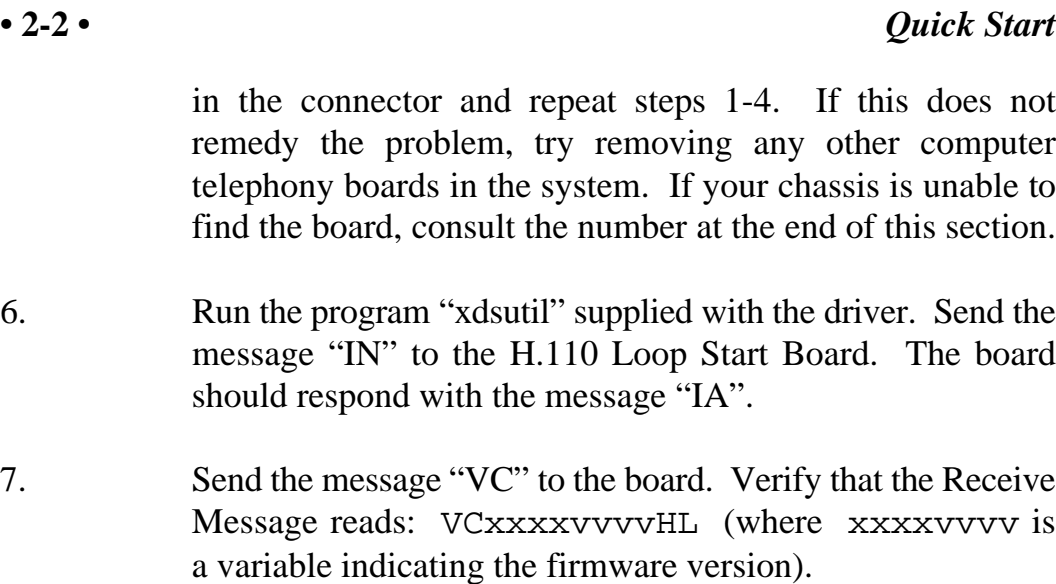

8. If the Communications screen shows the correct command responses, your H.110 Loop Start Board is communicating with the host. You may now power down the computer and attach the necessary cables (see section 3.4)

For technical assistance, call Amtelco at 1-608-838-4194 ext.168.

This section describes how to install your Infinity Series H.110 Loop Start Board into your computer and how to use the jumpers, headers, and connectors. Before you begin the installation procedure, be sure to test the board as described in section 2.0 (Quick Start).

The Infinity Series H.110 Loop Start Board actually consists of two boards. The front board contains the processor, DSP's, switching, and logic. The rear board contains the connectors, fuses, and protection circuitry.

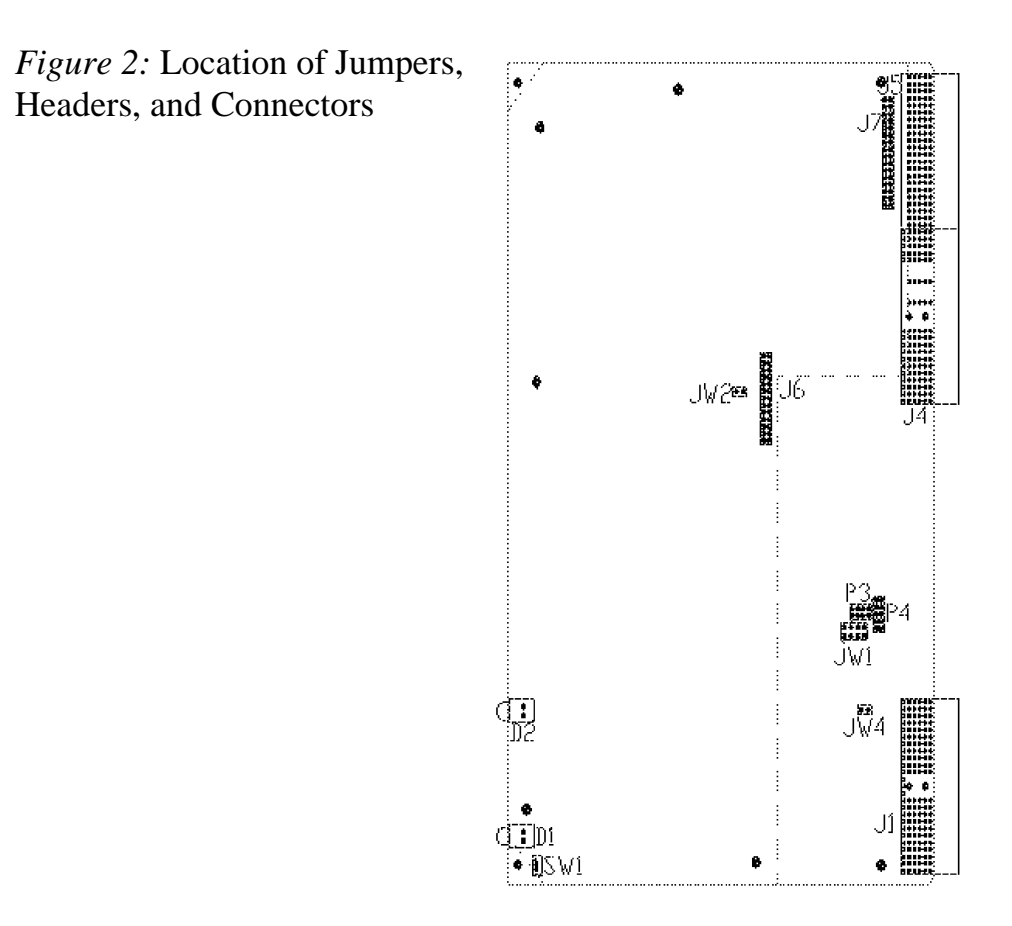

*The H.110 Loop Start Board*

#### **3.1 PCI Configuration**

As Infinity Series boards conform to the PCI standards, there are no switches to set to configure the H.110 Loop Start Board's memory address, I/O addresses, or interrupt. The host processor's BIOS will automatically configure the board at boot time to avoid conflicts with other boards in the system.

#### **3.2 Jumpers & Headers for the Front Board**

The following is a complete list of all jumpers for the H.110 Loop Start Board:

- **JW1-1** Firmware Select. If firmware has been downloaded to the board, this jumper selects whether the downloaded firmware or the factory default firmware is used. When this jumper is installed, the factory default firmware is executed whenever the board is reset. When the jumper is not installed, the downloaded firmware will be executed after a reset if it is present. If no downloaded firmware is present, the factory default firmware is executed after reset.
- **JW1-2** DSP Firmware Select. Two separate firmware programs are included in the EAROM, one for the board processor and one for the DSP. If JW1-2 is installed and downloaded DSP firmware is present, the factory DSP firmware is executed after reset. Otherwise, the downloaded firmware is executed if present. See JW1-1.
- **JW1-3** Undefined, reserved for future use.
- **JW1-4** Undefined, reserved for future use.
- **P3** Diagnostic port. Never install jumpers here.

#### *Installation* **• 3-3 •**

- **P4** This header is used for programming internal logic and should never be jumpered.
- **J6, J7** Used to install a mezzanine board.

#### **3.3 Rear Board Connectors: RJ21A and RJ21B**

- **RJ21A** Loop Start telephony connections for ports 0-23. This connector is a standard RJ21 type 50 pin connector. See Figure 3.
- **RJ21B** Loop Start telephony connections for ports 24-31. This connector is a standard RJ21 type 50 pin connector. See Figure 3.

*Figure 3:* RJ21 Connectors A & B Pin Assignments

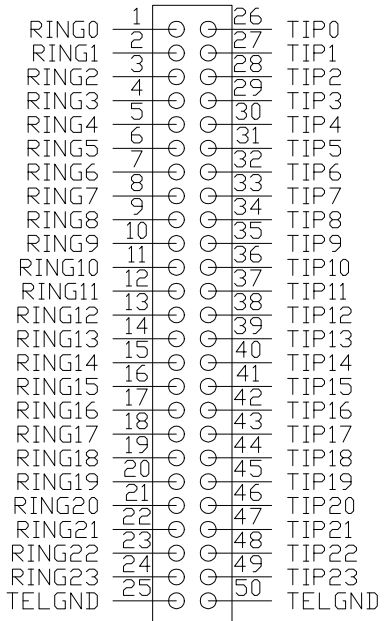

#### **3.4 Installation**

To install the H.110 Loop Start Board in your system:

- 1. Do not connect the board to the PSTN. Follow the procedures described in section 2.0 to verify the operation of the board.
- 2. If the quick check is successful, turn off the chassis power and remove the board from the chassis.
- 3. Install any necessary board jumpers. See section 3.2 for jumper configurations.
- 4. Reinsert the front board into the chassis. Seat it properly in a slot in the chassis and secure it with the front panel handles. Do not connect the board to the PSTN.
- 5. Insert the rear board into the corresponding slot on the rear panel.
- 6. Connect the host chassis to the mains supply using a socket-outlet with protective earthing connection and connect any additional protective earthing used.
- 7. Connect the telephone cables to RJ21A & RJ21B. The telephone cable terminates in an RJ21 male connector. Secure with mounting screws.

If it is subsequently desired to open the host equipment chassis for any reason, the PSTN cable must be detached prior to effecting access to any internal parts which may carry telecommunications network voltages.

The PC chassis containing this device shall be placed in a secure loaction with access restricted to qualified service personel.

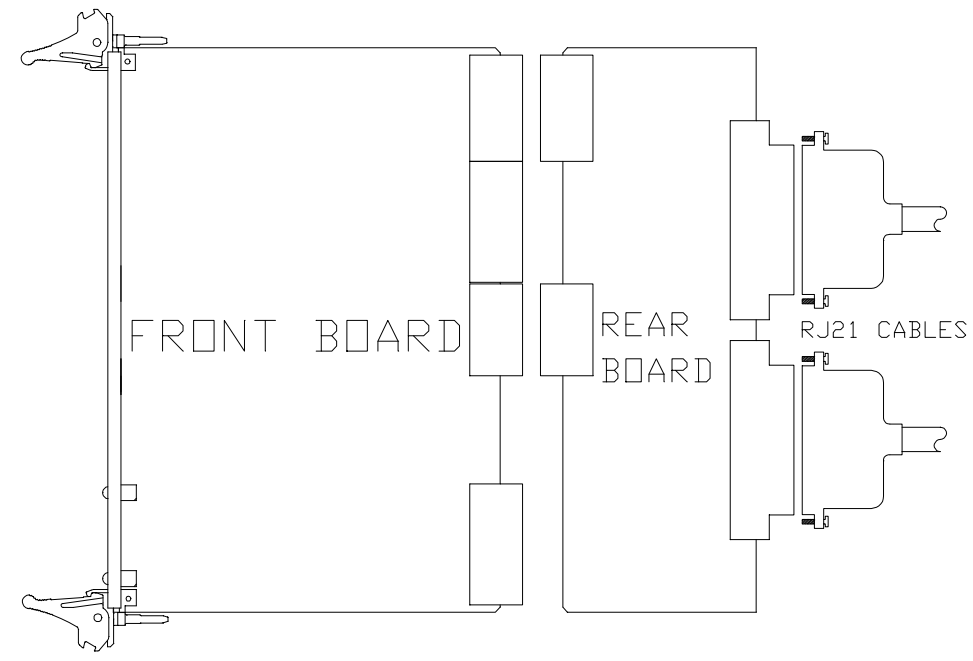

*Figure 4:* Installing Cables on RJ21A and RJ21B

#### **3.5 Installing a Mezzanine Board**

A mezzanine board is connected to the base board with a series of headers and attached with posts and screws. To install a daughter board:

1. Place the base board component side up on a flat, non-conductive surface.

2. Position the mezzanine board component side down above the base board so that the headers align.

3. Carefully insert the header pins in the mating base board connectors J6 and J7, making sure that none of the pins bend.

4. Fasten the six spacing posts with the provided screws to the base board.

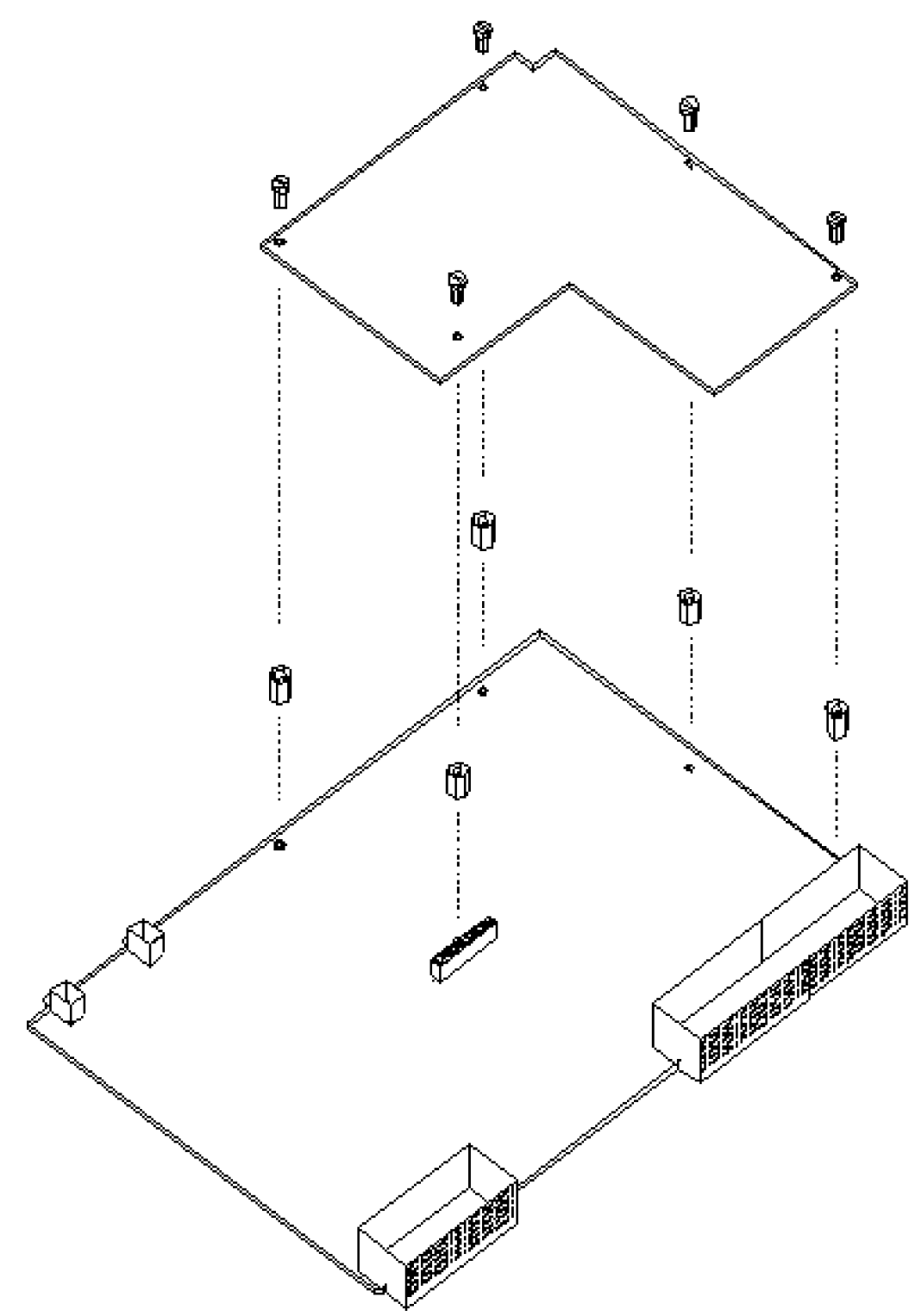

*Figure 5:* Installing a Mezzanine Board

The Infinity Series H.110 Loop Start Board can be "hot swapped," that is it can be removed from a functioning system without turning the power off or interrupting applications. However, to be able to do this, the host processor must be equipped with suitable hot swap drivers as well as a hot swap manager which will alert applications when a board has been inserted or removed from the system so that resources can be properly managed. It is beyond the scope of this manual to describe the operation of either the hot swap driver or hot swap manager.

Each H.110 board is equipped with a switch linked to the lower ejector tab and a blue LED. This combination is used to coordinate the actions of an operator with the system software. When inserting a board, the board is pushed in part of the way until the blue LED is illuminated. The insertion may then be completed. When the connection process is complete, the LED will go out. To remove a board, the lower ejector handle is depressed until it is in the unlatched position. When the blue LED comes on, the board may be removed from the system.

The rear board **MUST ALWAYS** be inserted **BEFORE** the front board, and removed **AFTER** the front board.

To install the front board in a system under power:

- 1. Insert the board with the ejector tabs spread apart until partially engaged.
- 2. Wait until the blue LED is illuminated.
- 3. Finish inserting the board by pushing the ejector tabs towards each other. The LED should then go out.

To remove the front board from a system under power:

- 
- 1. Depress the lower ejector tab until it is in the unlatched position.
- 2. Wait until the blue LED is illuminated.
- 3. Finish removing the board by spreading the ejector tabs apart until the board is ejected.

To insert the rear panel board into a system under power:

- 1. The rear board should be disconnected from the PSTN. Make sure there is no board in the corresponding front panel slot.
- 2. Insert the rear board.
- 3. Connect the telephone cables to RJ21A & RJ21B. The telephone cable terminates in an RJ21 male connector. Secure with mounting screws.
- 4. Insert the front board as described above.

To remove a rear panel board from a system under power:

- 1. Remove the front board as described above.
- 2. Disconnect the PSTN cables from RJ21A and RJ21B.
- 3. Remove the rear board from the system.

#### *Installation* **• 3-9 •**

bottom ejector handles

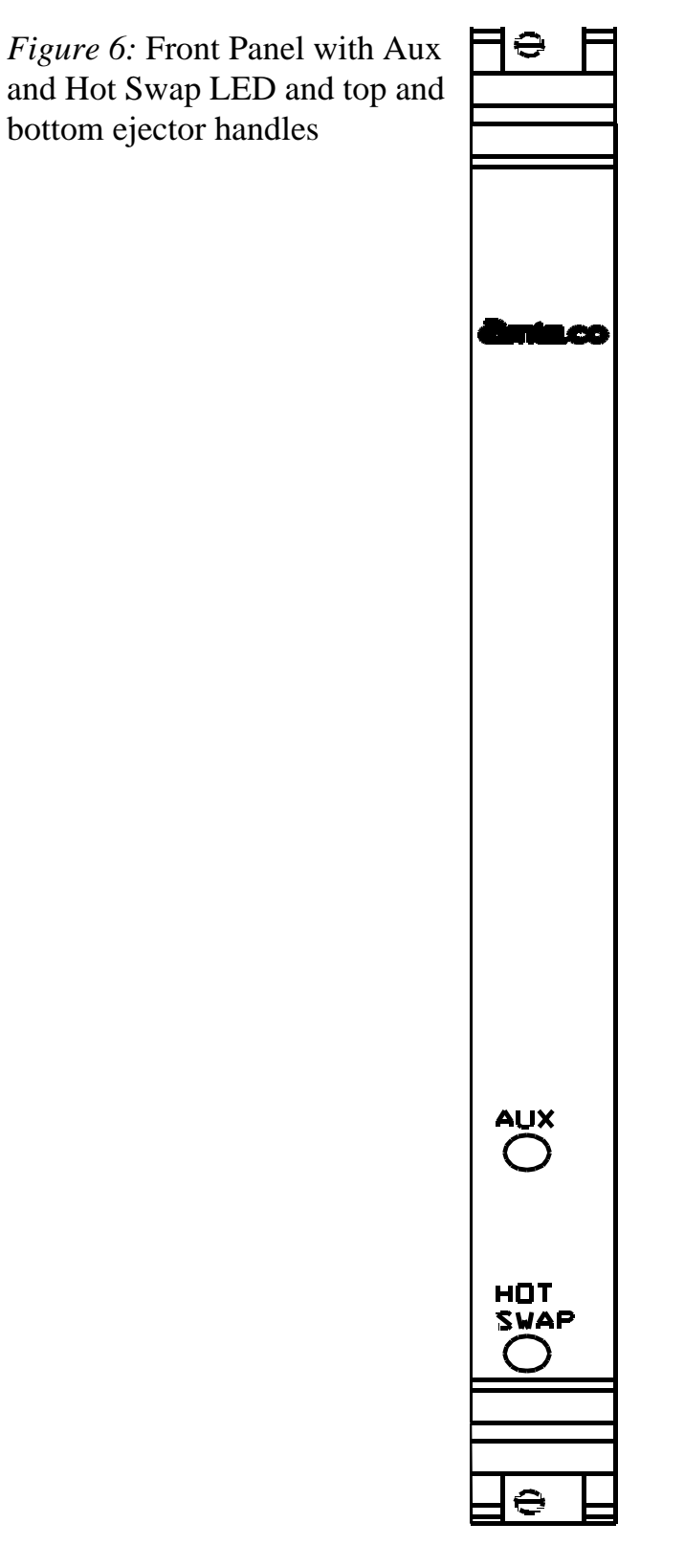

*The H.110 Loop Start Board*

this page intentionally left blank

## **4.0 Initialization**

This section describes the procedures necessary to initialize the system and enable the PC to communicate with the Infinity Series H.110 Loop Start Board. XDS drivers will implement some of these procedures.

#### **4.1 PCI Initialization**

The system BIOS is responsible for recognizing PCI boards and mapping them into the I/O and memory spaces as required. It is also responsible for assigning interrupts to the board. This is done through a set of on board registers which contain information specifying the memory, I/O, and interrupt needs of the board. A set of BIOS functions exist for accessing this information. A detailed description of these functions can be found in the *PCI BIOS Specification* published by the PCI SIG, the PCI Special Interest Group.

Normally, the drivers supplied by Amtelco will take care of the process of finding Infinity Series boards and establishing communications. The information in the rest of this subsection is for background only.

The configuration registers of every *Compact*PCI board contain a vendor ID and device ID code. These codes are unique to each board vendor. All Infinity Series H.110 boards have the same vendor and device IDs. The vendor ID is 14E3h and the device ID is 0101h. A BIOS function exists that will find each instance of a particular vendor and device ID, and which returns with a bus and device number. The bus and device number is then used in functions to read the configuration registers.

The configuration registers contain information on the base address of the memory and I/O assigned to the board by the BIOS. A PCI board may have up to six different base addresses. On Infinity Series H.110 boards,

the first two base addresses are used by the PCI bus interface logic. The third base address which is contained in registers 18-1Bh contains the memory location of the dual-ported memory that is used to pass messages. The interrupt information is contained in register 3Ch. The information in these configuration registers can be used by a driver to address the board.

#### **4.2 Initialization Commands**

The H.110 Loop Start Board is initialized by sending a sequence of command messages to the board. The process of sending messages is described in detail in Section 5.0, but normally it is accomplished either with a low-level driver XMT command or the API function **xds\_msg\_send.** Response messages are read using the low-level driver RCV command or the API function **xds\_message\_receive**.

To enable communications with the H.110 Loop Start Board, an **IN** command message should be sent to the board. The board will respond with an **IA** message.

The board may be reset using the command message **RA**. The board will respond with an **RA** message.

Your application can now configure the H.110 Loop Start Board using these commands

- Command Purpose
- **SCmsabb(c)** Sets the clock mode for the board. The parameter m is the clock-mode. The parameter s is the clock submode. The parameters a, bb, and c are used to specify additional clock control information such as compatibility modes, clock rates, local network, and CT\_NETREF settings. The default mode on powerup or restart is mode 0. See section 6.0 of this manual for details of clock mode arguments.

- **SEX** Sets the encoding mode for the board. The parameter x can be either M for Mu-Law as used in North America and Japan, or A for A-Law as used in Europe and Asia. The default value is for Mu-Law.
- **SHxxaabb** Sets the parameters for hookflash and linebreak detection for port xx. The aa parameter is the minimum time for a hookflash to be detected in increments of .01 sec., bb is the maximum time. Any interruption in current longer than bb is considered a linebreak. If aa is greater than bb, hookflashes will not be detected. The default for these parameters is 340 and 330 msec. in keeping with North American standards for a linebreak and no hookflash detection.
- **SOxxabcd** Set the options for port xx. Each option may be set to "Y" for yes or "N" for no. The default is no. If option a is set to yes, and "SF" message will be sent if loop current is detected upon seizure of the loop. If option b is set to yes, changes in battery polarity will be reported with "Sr" and "Sn" messages. If option c is set to yes, the line will not be seized, but an audio path will be created when a connect or other command is issued. If option d is set to yes, the port will not disconnect upon the detection of a linebreak.
- **STb(xx...xx)** Set the port type for each port in a bank of sixteen. The bank b can be either "L" for ports 0-15 or "H" for ports 16-31. The Port types can be "L" for loop start, or "N" or "U" for undefined for unused ports. An "\*" may be used to indicate no change. The port type parameter must be included for each of the ports on the board.
- **SXsstt** This command is used to set the base timeslot on the CT bus when reserving timeslots to transmit on. The parameters ss and tt are hexadecimal numbers setting

the lowest timeslot of the block of timeslots reserved for the board. This command should only be used when operating with Dialogic software.

### **4.3 Configuration Memory**

Much of the configuration information used to initialize the board is fixed in nature, such as the port types, options, and hook status timing. To simplify initialization of the board, the configuration can be stored in an onboard EEPROM. This information can be recalled upon a restart of the board eliminating the need to send this information to the board each time an application runs. To control the EEPROM, three commands are provided. These are:

- **SMS** This command saves the current configuration information..
- **SML** This command will cause the configuration saved in the EEPROM to be loaded into the processor memory. It is not necessary to use this command on a restart as the information saved in the EEPROM will automatically be loaded into the processor memory.
- **SMC** This command will clear the EEPROM. If this command is used, the board will not read the EEPROM on a power up or restart and all required configuration information will have to be sent from the application.

If the board configuration is saved in the EEPROM, it will still be necessary to send the **IN** and **SC** messages to enable messages and set the clock mode.

## **5.0 Communicating with the PC**

This section describes how the PC communicates with the Infinity Series H.110 Loop Start Board. It includes the definitions for the H.110 Loop Start Board commands and responses along with a description of the mailboxes used for messaging.

The board is controlled by the host PC through a system of four mailboxes. The messages consist of short NUL-terminated ASCII strings, which are easy for the host software to compose and parse. The board is capable of buffering up to eight messages in either direction and can drive an interrupt line when it has a message for the host. Messages may not exceed 32 characters.

There are two main mailboxes, one for messages to the board and one for messages from the board, and two flags associated with them. A 00h in a flag byte indicates the mailbox is free, a non-zero value indicates that the mailbox is occupied. The mailboxes and their flags are contained in an 8K block of dual-ported memory at the following offsets:

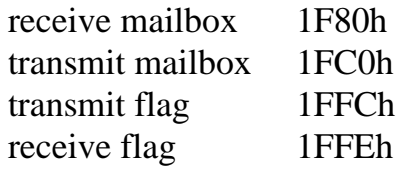

The board's base address is determined by reading PCI Configuration Space offset 18h. The 32-bit value at this location is the base address for the dual-ported memory on the board.

To send a message, the message is placed in the mailbox and the flag is set to 01h. To read a message, the message is removed from the mailbox and the flag is cleared to 00h. This will clear the interrupt hardware.

### **5.1 Commands and Responses Protocol**

This section describes the necessary step-by-step procedures for the PC to send a command to the board and to remove a response from the board.

#### **5.1.1 Sending Commands to the Board**

The basic steps to sending a command to the H.110 Loop Start Board are:

- 1. Build a command. Broadly speaking, a command is a string of ASCII characters with a NUL (00h) termination character.
- 2. Check the transmit flag. If the flag is 0, continue with the next step to put the command in memory. If the flag is not 0, wait until the flag is 0.
- 3. Insert the command in transmit mailbox memory beginning at the address of the transmit mailbox.
- 4. Write 01h to the transmit flag. This notifies the board that a message is waiting.

#### **5.1.2 Reading Messages From the Board**

- 1. Check the receive flag. If the flag is 0, there is no message. If it is non-zero, a message is waiting. Continue with the next step to read the message.
- 2. Remove the message from memory, starting at the address of the receive mailbox. Messages are NUL terminated ASCII strings.
- 3. Write 0h to the receive flag.
#### **5.1.3 Reading Board Information**

A range of board information is included in memory so that it can be checked without sending a message:

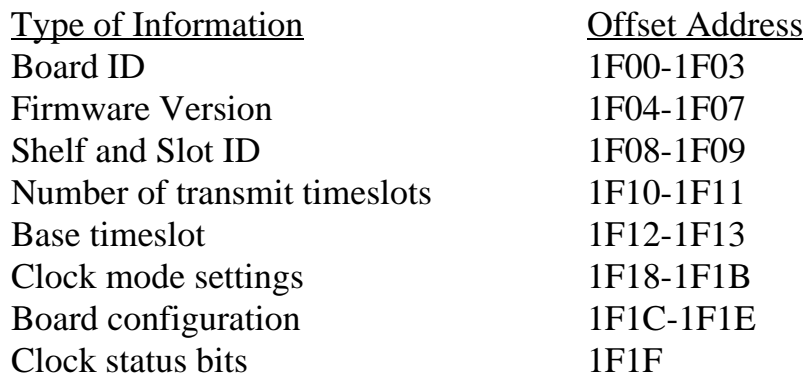

Note: The number of reserved transmit timeslots, and base timeslots are used only in the Dialogic compatibility mode when reserving transmit timeslots.

The board stores its identity upon power up or a hardware restart. The phrase **Restart HL (c) Amtelco 2001** appears in the receive mailbox. The receive flag is not set and no interrupt is generated.

## **5.2 Interrupts**

The H.110 Loop Start Board can generate an interrupt to the PC indicating that a message is available. The interrupt for PCI boards is assigned by the BIOS or Operating System at boot time. The assignment is dependent on which PCI slot the board is in. The interrupt line is usually shared by more than one device. If multiple Infinity Series boards are installed they may or may not all share the same interrupt line.

In order for an Infinity Series board to send interrupts to the PC, the PCI Interface circuit on the board must be programmed to enable interrupts. This is accomplished by setting bits 0 and 3 in the board's Interrupt

Control/Status Register. This is a byte-wide register located at an offset of 69h from PCI Base Address 0. PCI Base Address 0 is contained in PCI Configuration Space register 10h. The Base address is a 32-bit value and is mapped into memory.

When an Infinity Series board sends a message, it generates a local interrupt to the PCI Interface circuit on the board. If the PCI Interface circuit has been programmed to generate interrupts to the PC, the local interrupt is passed through to the PC. When the PC receives an interrupt, its Interrupt Service Routine (ISR) should check the Infinity board's receive flag to see if a message is pending (i.e. the receive flag is non-zero). It should then process the message for the board and write a 0 to the board's receive flag.

## **5.2.1 Interrupt Initialization**

- 1. Read and then clear the board's receive flag.
- 2. Read the PCI Base Address 0 from PCI Configuration Space offset 10h (this must be a 32-bit access).
- 3. Clear bits 0, 2, and 3 of PCI Base Address  $0 + 4Dh$ . Clear bits 1 and 3 and set bits 0 and 6 of PCI Base Address  $0 + 4Ch$  Do not modify any other bits in these registers. These register are byte-wide memory mapped registers.

## **5.2.2 Step-by-Step Interrupt Processing Summary**

- 1. Check to see if the receive flag is non-zero.
- 2. Remove the message from the receive mailbox.
- 3. Write 0h to the receive flag.
- 4. Re-enable the interrupt controller on the PC.

# **5.3 Commands and Responses**

This section gives a general overview of the H.110 Loop Start Board commands and responses. The commands are grouped by function and then listed in alphabetical order by two-letter command. Refer to sections 6.0 through 8.0 for examples and explanations of how to use these commands.

#### **5.3.1 Characteristics of Command Strings**

- < All commands consist of null (00h) terminated ASCII strings.
- < There are no spaces or other delimiters between parameters in the commands.
- < All letters in command strings must be UPPERCASE unless otherwise noted.
- < Lowercase monospaced letters (such as xx ) in the following command references represent parameters within commands. Each letter represents one ASCII digit.
- < Numeric parameters are always hexadecimal numbers.

#### **5.3.2 Command Parameters**

The table below documents the common parameters for many of the commands listed in the next sections.

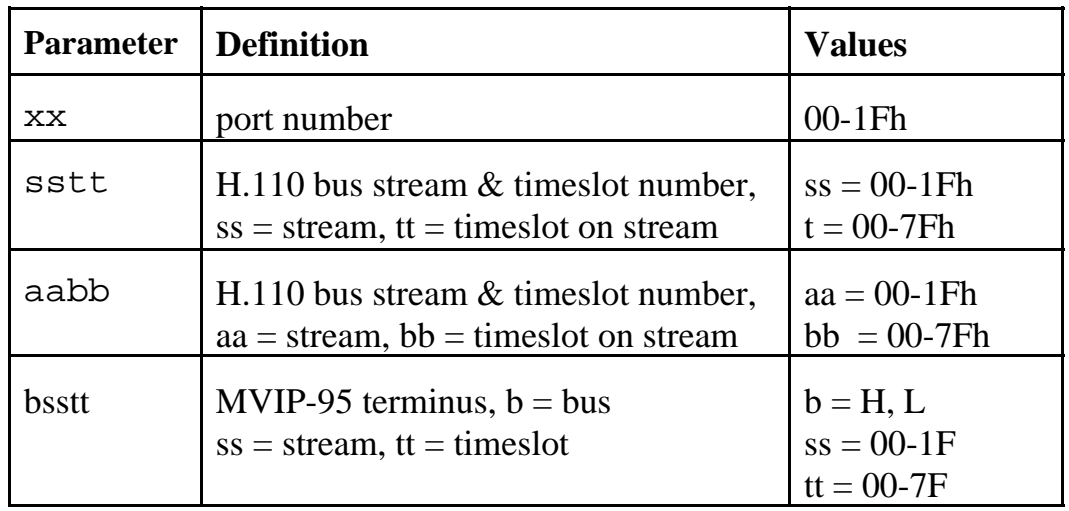

#### **Common Command Parameters**

## **5.3.3 Commands from the PC to the H.110 Loop Start Board**

Note that section 7.0 of this manual provides supplemental information for the commands and messages documented here.

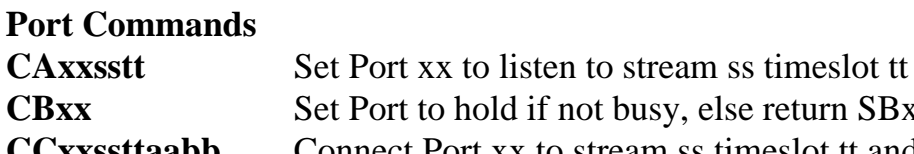

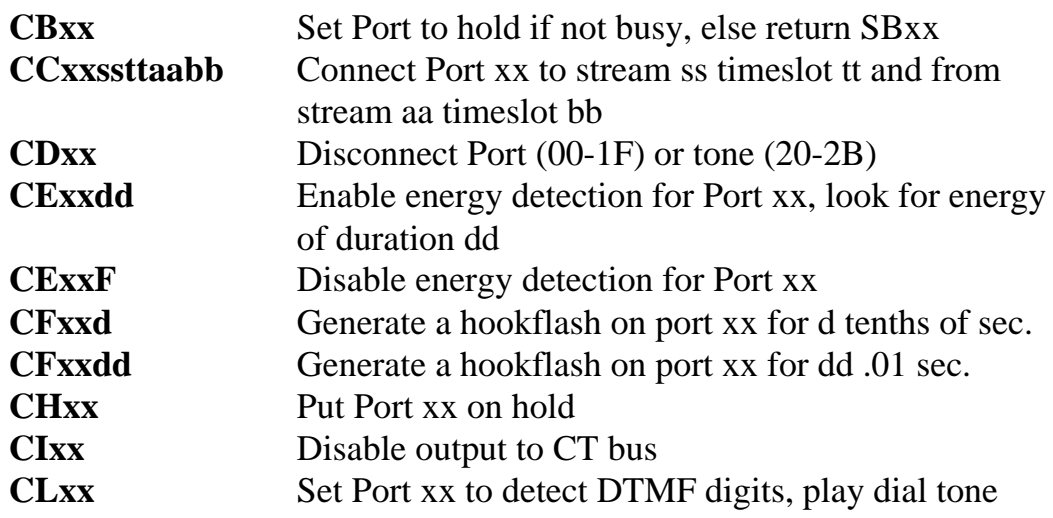

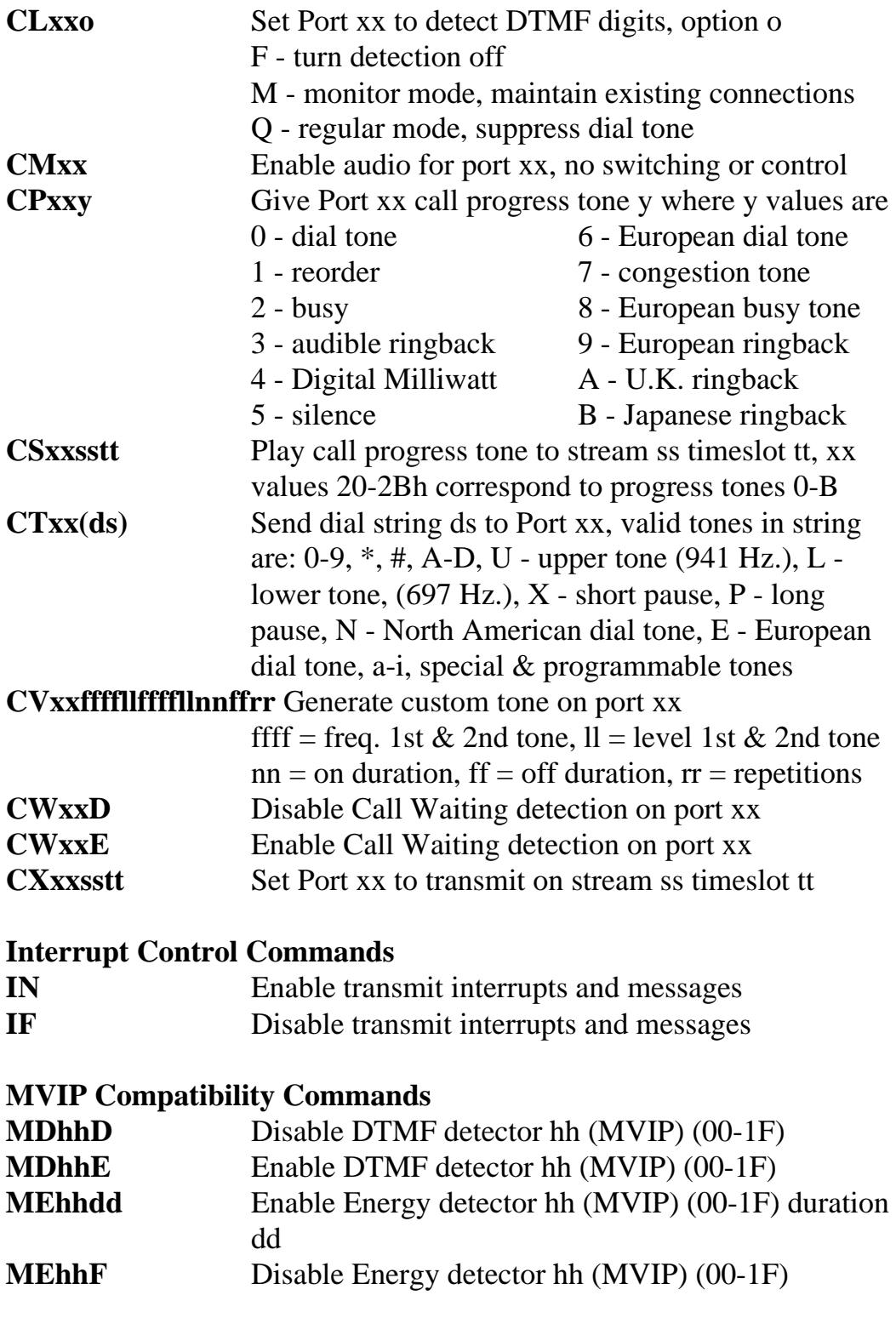

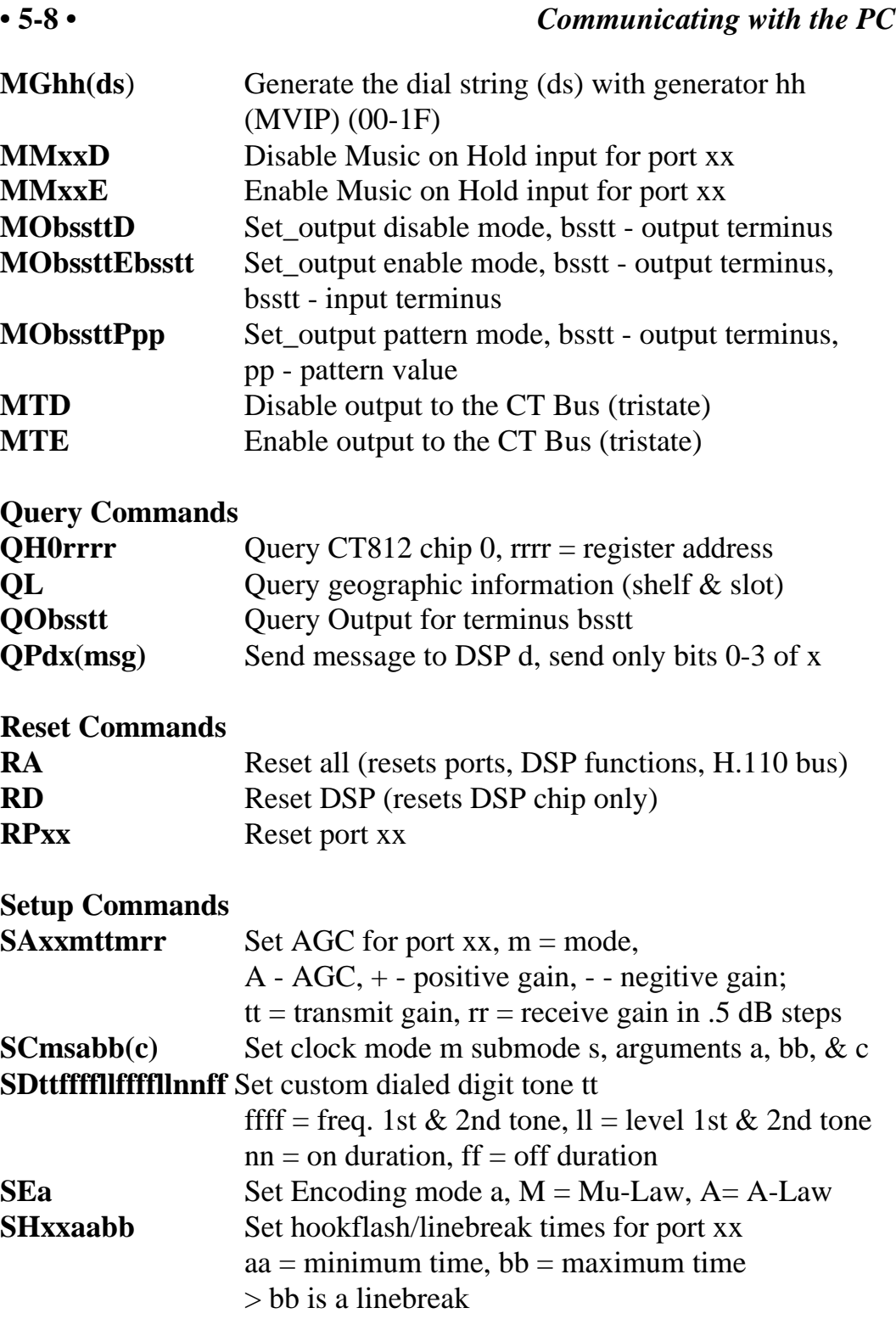

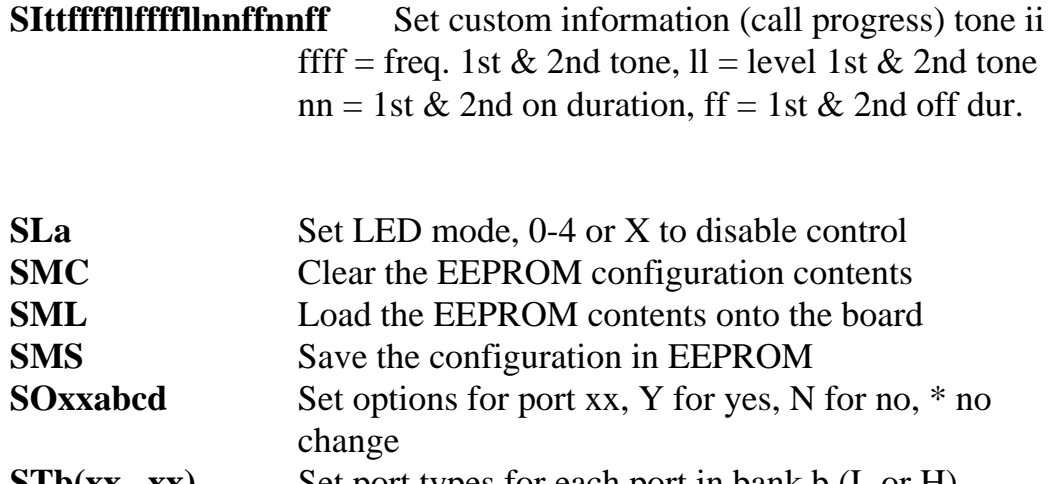

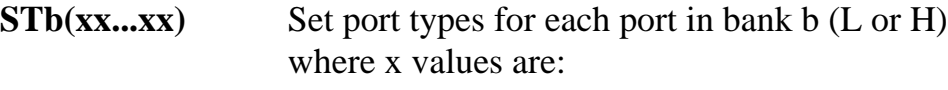

L - Loop Start

- N No Port type defined
- U Undefined/unused
- \* No change to port type
- **SXsstt** Set base timeslot to stream ss, timeslot tt

#### **Version Requests**

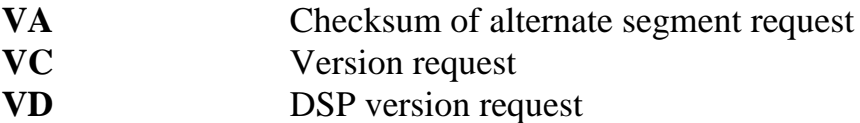

#### **Download Commands**

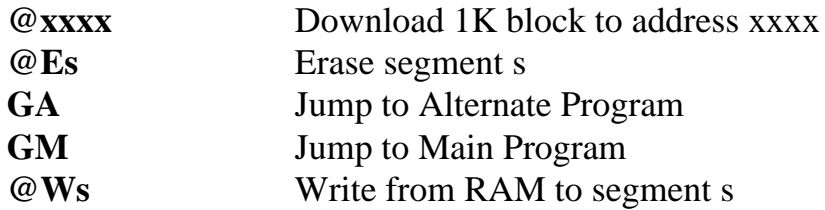

#### **5.3.4 Responses from the H.110 Loop Start Board**

#### **Acknowledgments IA** *Acknowledge interrupts enabled* **RA** Reset all acknowledged **RD** DSP reset acknowledge **RPdd** Reset port dd acknowledged **SMx** EEPROM operation  $x = 0$  - failure, 1 - success **Caller Identity Messages DDxxdate/#** Caller Identity date and number detected on port xx **DNxx<name>** Caller Identity dame detectd on port xx **Error Messages ECxx** Clock error bit xx **Query Responses QH0rrrrdddddd** Reply to CT812 query, dddddd is register data **QLaabb** Reply to geographic location query, shelf aa, slot bb **QObssttm(bsstt)** Query\_output reply, bsstt - output terminus, m - mode (bsstt) input terminus **QPd(text)** DSP diagnostic responses from DSP d **Port State Change Messages SBxx** Port xx is busy (response to CBxx message) **SCxx** Connect on Port xx acknowledged **SExx** Tone string on Port xx completed **SEXhh** Tone string from generator hh ended (MVIP) **SFxx** Port xx off-hook **SHxx** Hold on Port xx acknowledged **SIxx** Disconnect on Port xx acknowledged **SLxx** Listen on Port xx acknowledged **SMxx** Audio enable on Port xx acknowledged **Snxx** Battery polarity normal on port xx **SNxx** Port xx on-hook **SPxxr** Energy detection on port xx, r = 1 energy detected, r  $= 0$  energy ended

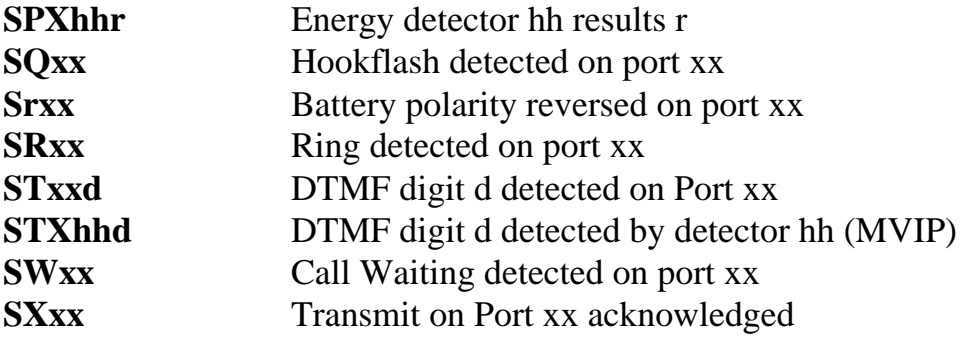

#### **Diagnostic Responses**

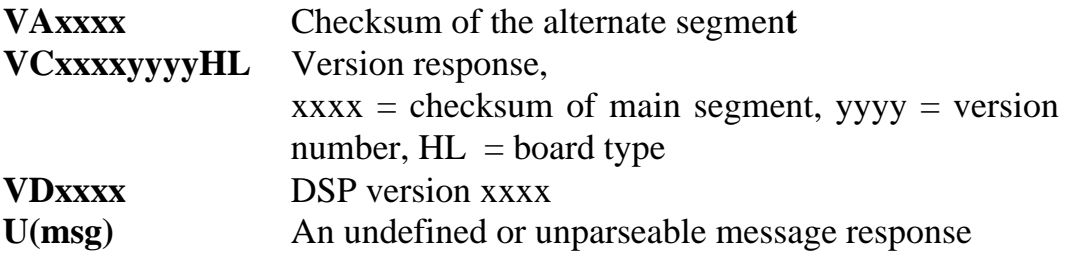

**• 5-12 •** *Communicating with the PC*

this page intentionally left blank

# **6.0 The H.110 Bus & Clock Modes**

The Infinity Series H.110 Loop Start Board provides a means of connecting analog Loop Start interfaces to the digital H.110 computer telephony bus. Through this bus, the Loop Start ports can be connected to other H.110 compatible boards. To accomplish this, the board has complete access to all streams and timeslots on the bus. It is capable of operating in a variety of clock modes compatible with H.110 operation.

## **6.1 The H.110 Bus**

The H.110 bus consists of 32 Pulse Code Modulation (PCM) streams operating at an 8.192 MHz. clock rate. Each stream contains 128 timeslots, for a total of 4096 timeslots. In addition to the PCM data signals, there are a number of bit, frame, and network reference signals that are used to synchronize the operation of multiple boards.

For the purposes of commands, a particular H.110 timeslot is referred to by a four digit hexadecimal number. The first two digits are the stream number, while the last two digits are the timeslot within the stream. Streams range from 00h to 1Fh, and timeslots from 00-7Fh.

The physical H.110 bus is a backplane connection using the J4/P4 connector. The H.110 specification defines allowable impedance and signal lengths on each board so that additional bus termination is not needed to insure the proper operation of the bus. The maximum length of the bus (24.8 in.) and the maximum number of slots (21) are also specified.

Different length pins are also used on the various connectors. This is done so that the various signals are staged in the correct order.

# **6.2 Clock Modes**

The H.110 bus specification defines a variety of clock signals. Two clock signals CT bus A and CT bus B are provided for redundancy. In addition, two signals called CT\_NETREF\_1 and CT\_NETREF\_2 are defined which may be referenced to an external clock source such as a T1 or E1 span. These signals exists to aid in recovery if the primary clock source should fail.

The clock mode must be set before any connections can be made with other boards. The clock mode is set using the Set Clock command "SCmsabbc", where m is the clock mode, s is the sub-mode, and a, bb, and c are additional arguments used to select clock sources and specify compatibility modes. This command takes the same form on all Infinity Series H.100 boards. Because of this, some of the possible options are not relevant to the H.110 boards, but the format is retained to make it easier to create applications that are portable between the two bus structures.

The default clock mode on a power up is to provide a local clock, but to neither source clock signals to the bus or derive the clock from the bus. The possible clock modes are:

- 0 no clocks to or from the bus
- 1 clocks slaved to the CT bus
- 2 the board is clock master CT bus clock A
- 3 the board is clock master CT bus clock B
- 4 the board is secondary master for CT bus clock A
- 5 the board is secondary master for CT bus clock B

Connections are possible only when all boards within a system are synchronized to the same clock. Only one board in a system can provide the H.110 bus clock. The other boards in the system must slave their internal clocks to the master. If the H.110 Loop Start Board is to use the H.110 bus clock, this clock must be provided by another board before switching can be accomplished.

#### **6.2.1 Slave Mode**

In the Slave Mode, the H.110 Loop Start Board derives its clocks from one of the clock signals on the CT bus. The clock signal is selected with the submode argument in the **SC** command. The possible clock signals are:

- 0 CT bus clock A
- 1 CT bus clock B
- 6 CT bus clock A, auto-fallback mode
- 7 CT bus clock B, auto-fallback mode

Argument a is used to set the CT\_NETREF mode, while argument bb is used to select the source of CT\_NETREF. The choices for argument a are:

- 0 No CT\_NETREF output
- 1 CT\_NETREF\_1 output is enabled
- 2 CT\_NETREF\_2 output is enabled

It should be noted that CT\_NETREF\_2 is defined only for the H.110 bus and not the H.100 bus. As the H.110 Loop Start Board does not connect to any external digital networks, only the no CT\_NETREF output selection is valid. The CT\_NETREF source is specified by argument bb, and should always be set to 00.

#### **6.2.2 Primary Master Mode**

In modes 2 or 3, the board supplies the CT master clocks A or B respectively. Other boards on the H.110 bus will synchronize to one of these clocks. The source of the clock is selected by the submode argument s. The choices are:

- 0 freerun, the board's internal clock
- 1 CT\_NETREF\_1
- 2 CT\_NETREF\_2 (not present on the H.100 bus)

For submode 1 and 2, argument bb will select the frequency of the

CT\_NETREF signal. The choices are:

00 - 8 kHz. (frame rate) 01 - 1.536 MHz. (T1 rate) 02 - 1.544 MHz. (T1 extended superframe rate) 03 - 2.048 MHz. (E1 rate)

For all modes, argument a should be set to 0. On H.100 boards, this argument is used to select the legacy bus compatible clocks that the board will supply. As the H.110 bus is not compatible with the SC or MVIP bus, the only valid option is 0, no compatibility clocks provided.

#### **6.2.3 Secondary Master Modes**

When a board is operating as a secondary master, it uses the other clock signal as a source, i.e. if a board is the secondary master for CT clock B, it uses CT clock A as a source and provides CT clock B. If the primary clock fails, the secondary master then becomes the clock master. Typically, one board will be set as the master for clock A and another board as the secondary master for clock B, or vice versa. If the clock source specified by the submode is either of the CT\_NETREF signals or a local network, the board will automatically fall-back on that source if the primary clock should fail. If set to free-run, it will fall back to a PLL that was locked to the primary master clock.

In all secondary master modes, if the primary master fails, the board will automatically become the new primary master. If the original primary master is restored, the clock mode for the original secondary master must be reset.

When operating in secondary master mode, submodes 0-3 are valid, and the arguments a and bb are the same as when operating as a primary master.

#### **6.2.4 Clock Fallback**

The H.110 Specification details a scheme for automatically recovering from a clock failure. One of the CT bus clocks, either A or B is designated the master clock. The other clock is the secondary master and is generated by a different board than the primary clock. While the primary clock is valid, the secondary clock is locked to it. If the primary clock should fail, the secondary clock takes over using a local oscillator, CT\_NETREF\_1, CT\_NETREF\_2, or a local network as the source. Boards that are slaves should automatically fall back to the secondary clock. After a failure of the master clock, system software should designate new primary and secondary clocks. The new primary may be the previous secondary clock master. For Infinity Series H.110 boards, this will involve sending a set clock command with the new primary clock information.

When an Infinity Series board is set for automatic fallback, the board will automatically switch to the secondary clock if the primary clock fails. When this occurs, the board will send an "EC" message indicating the failure. When the application designates a new primary master, it should send a new clock mode command to the board even though auto-fallback may have occurred.

#### **6.2.5 Clock Errors**

If the board detects a problem with the clocks, it will generate a clock error, which notifies the application that it should take appropriate action. Clock errors are reported in the Clock Error Bit message, **ECxx** where the **xx** is a hexadecimal value in which each bit identifies the specific error. A value of 1 indicates an error condition. The bits are as follows:

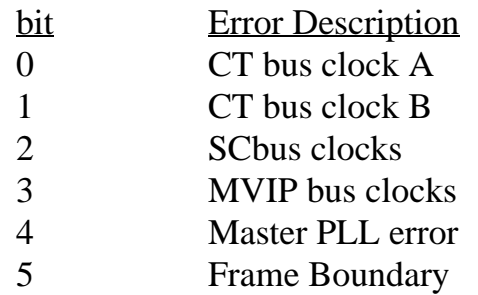

As the SC and MVIP bus signals are not present, bits 2 and 3 can be ignored.

# **6.3 Configuration Information**

Information on the clock mode setting, stream rates, and other configuration settings is available in the dual-ported memory in an eight byte block beginning at an offset of 1F18h. The first four bytes are the clock mode, the submode, and the a and bb arguments from the set clock command **SC**. The next byte contains the stream rate information from the **SB** command for H.100 boards, with bits 0-1 containing the value for streams 0-3, bits 2-3 for streams 4-7, and so on. On H.100 boards the sixth byte is used indicate the state of the H.100 and MVIP termination and can be ignored for H.110 boards. The seventh byte is reserved for compatability with BRI and PRI boards and may be ignored. The eighth byte contains the clock error status bits. These are in the same order as in the **EC** clock error message (Sec. 6.2.5).

# **6.4 Hot Swap**

Hot swapping is the capability of being able to insert or remove a board from a live system without having to power down or interrupt the operation of the system. The H.110 specification provides for hot swap capabilities, and these are implemented on the H.110 Loop Start Board.

Each board has a switch that is linked to the ejector tab. This switch is used to assert a signal called ENUM# when a board is inserted or about to be removed. Each board also has a blue LED which is used to indicate the status of the board. Upon insertion, this LED is illuminated until the hardware connection process is complete. The LED is then turned off. When removing the board, the ejector tab is partially depressed to signal that the board is to be removed. The blue LED will then be illumimated indicating that it the board may be fully removed.

The ENUM# signal is used to notify a Hot Swap Driver of the impending

insertion or removal of the board. It is the responsibility of the driver to take what ever steps are necessary to connect or disconnect the hardware.

this page intentionally left blank

# **7.0 Using the Loop Start Board**

This section describes the process used for controlling the ports on the Infinity Series H.110 Loop Start Board. The steps necessary for configuring a board will be described. Basic functions such as making a connection, detecting ringing, playing call progress and DTMF tones, and detecting DTMF tones and energy will be described. Additional feature such as detecting Caller Identity information will also be explained. Examples of making incoming and outgoing calls combining several functions are included.

## **7.1 Overview of the Command Structure**

The command set described in this section are called the "C" Commands. Each of these commands instructs the board to take all the actions necessary to perform a function such as making a connection, playing a tone, or detecting DTMF digits. Thus, the command to detect DTMF digits will play dial tone to the port, connect it to a DTMF detector, and activate that detector.

Many of the commands use a common form for the various arguments. The port number is usually the first argument, and will be between 00 and 1F.

The arguments used to define the source or destination consist of a four digit hexadecimal number. The first two digits are used to indicate the stream. There are 32 streams defined on the H.110 bus and these range from 00 to 1F. The last two digits are used to indicate the timeslot. H.110 streams have 128 timeslots ranging from 00-7Fh. As an example, the argument **0712** would refer to stream 7, timeslot 12h, or 18 decimal.

# **7.2 MVIP-95 Compatibility Commands**

Several commands exist for compatibility with the MVIP-95 driver specification. This specification uses the concept of a "terminus" to define an input or output timeslot. The terminus argument consists of three parts, a bus, a stream within the bus, and a timeslot on that stream. In MVIP compatibility messages, a terminus is represented by a five character string. The first character indicates the bus. Valid bus selections are "H" for the H.110 CT bus, and "L" for the local bus. The local bus provides connections to the B-channels and DSP resources as shown in the following table:

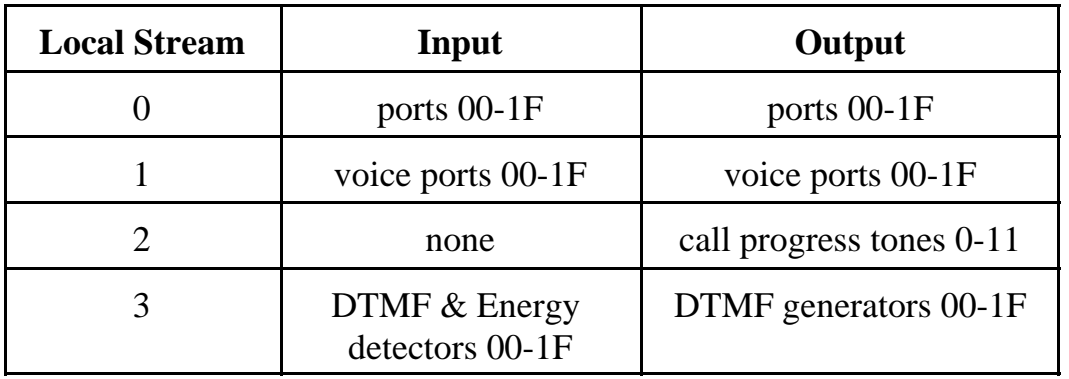

In the MVIP compatibility mode, connections are controlled using the Set Output command **MO**. This command takes the form **MObssttm**, where "bsstt" is the output terminus being controlled, and m is the mode. Valid modes are "D" for disable, "E" for enable, and "P" for pattern output. In the enabled mode, the input terminus follows the mode character, and in the pattern mode, a two digit hexadecimal number representing the value of the byte to be output follows the mode. As an example, the message "MOH0123EL0000" would enable a connection from port 00 to the H.110 timeslot 23h, stream 1. Connections can be made between the H.110 bus and the local bus, or between timeslots on the local bus. To enable audio, it is also necessary to issue a **CMxx** command.

In the MVIP compatibility mode, additional commands are needed to control the DSP resources. The DTMF detectors are controlled with a

command of the form **MDhhm** where hh is the detector number or handle and m is the mode, either "D" to disable or "E" to enable the detector. When a detector is enabled, detected digits are reported in a message of the form **STXhhd** where hh is the detector number and d is the digit. The Energy detectors are controlled with a command of the form **MEhhdd** where hh is the detector number and dd is the minimum duration of the signal to be detected in .1 second increments. To disable an energy detector, the command takes the form **MEhhF.** To generate DTMF digits the command takes the form **MGhh(string)** where hh is the generator and "string" is the string of DTMF digits. This string may include pauses. Completion of the string is indicated by a message of the form **SEXhh** where hh is the generator number. To access the DSP resources, a "MO" Set Output command must be issued to connect the resource to the desired port or H.110 timeslot as well as issuing the resource control command. It is the responsibility of the application to manage the DSP resource in the MVIP compatibility mode.

As an example of detecting digits in the MVIP compatibility mode:

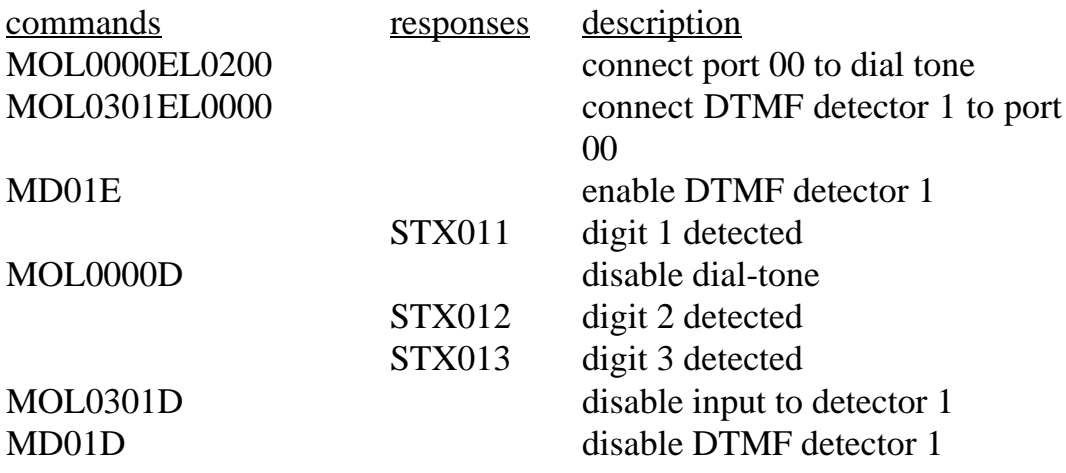

A query command **QObsstt** is also available to query the state of the output terminus "bsstt". This command corresponds to the Query\_Output command in the MVIP-95 specification. The response takes the form **QObssttm(bsstt)** where "bsstt" is the output terminus, "m" is the mode, and if the mode is enable, the second "bsstt" is the input terminus.

# **7.3 Configuring the Board**

Several steps are necessary when configuring the board. The most important item is to select the clock mode. Only one board in the system can generate the Master Clock. If available, an E1, T1, or Primary Rate ISDN board should serve as the master. If no such board exists in the system, and one or more Basic Rate ISDN ports configured as a terminal equipment interface is connected to the public switched telephone network, then one of these ports should be the source of the master clock. (See Sec. 6.2 for clock mode details). The clocks must be configured before any switching can take place.

Several other steps may be necessary to configure individual ports. A port can be configured as unused or undefined, a network termination, or as terminal equipment. The **"ST"** command is used to configure the audio interface for each port as well as signalling behavior. It consists of a bank, either "L" or "H" for the first or last 16 ports, and characters, one for each port in the bank, representing the port type. An "L" defines a port as Loop Start port, and an "N" or "U" as undefined or unused. As an example, if the first eight ports are to operate as Loop Start ports and the rest as unused ports, then the "ST" message to be sent would be:

#### **STLLLLLLLLLNNNNNNNN**

If no mezzanine board is installed, the port type characters would only be sent for the lower bank.

The board is capable of detecting the presence of loop current upon seizure and polarity changes in the loop current. Normally, the messages reporting these are suppressed. However, they can be enabled by setting port options for each port. This is done with a command of the form **SOxxabcd** where xx is the port number, a is the option to enable loop current reporting on siezure and b is the option controlling polarity reporting. Option c disables siezure on connect but enables an audio path, and option d disables the disconnect on linebreak detection. These options can be set to "Y" for yes and "N" for no.

The port type and gain information can be stored in the EEROM to be loaded automatically on power up or a restart. See Section 4.3 for details.

# **7.4 Using the "C" Commands**

The analog ports on the H.110 Loop Start Board can be set to provide fullduplex connections as well as half-duplex connections in either direction. They can also be used to send DTMF and call progress tones as well as provide DTMF and energy detection.

Changes in the port state are reported in state change messages. These consist of the letter "S" followed by a letter indicating the change, the port number, and an optional information character. An example is the message **SI00** which indicates that port 00 has returned to the idle state.

## **7.4.1 Making a Connection**

A two-way connection can be made with a port using the Connect Command **"CC"**. This command takes the form **CCxxssttaabb**, where xx is the port number, sstt is the destination stream and timeslot and abb is the source stream and timeslot to be connected to. As an example, the message **CC0001020304** would connect port 00 with timeslot 2, stream 1 being the transmit timeslot and timeslot 4, stream 3 the receive timeslot. Note that if a transmit timeslot had been reserved for the port using the "SX" command or if this had been done by a timeslot assignment program associated with a driver, the transmit timeslot portion of this command will be ignored and the reserved timeslot will be used. In addition to two-way connections, one-way connections are also possible in either direction. The Audit command **"CA"** is used to create a connection from a timeslot to a port. This command takes the form **CAxxsstt**, where xx is the port number, ss is the stream, and tt the timeslot of the timeslot being audited. As an example, **CA000201** would direct timeslot 1 of stream 2 to port 00.

The Transmit command **"CX"** is used to setup a port to transmit towards the H.110 bus. This command takes the form **CXxxsstt** where xx is the

port number, ss is the stream and tt is the destination timeslot. As an example of using a port as an input, if port 01 is to transmit on timeslot 5 of stream 6 the command **CX010605** would be sent.

All of the commands described above will result in a loop siezure unless the third port option is set to "Y".

A connection will be broken by a Disconnect command. The Disconnect command **"CDxx"** will disable the port output and any H.110 bus connection. An idle state change message **"SIxx"** will signal that the port has returned to the idle state.

A Hold or other port command, such as playing a call progress tone, will also break a connection. The Hold command **"CHxx"** will disable audio to and from the port. If the port was connected to the H.110 bus, a silence pattern will be output to the H.110 bus. This pattern can be disabled by a **"CIxx"** command. It will also be cleared if a connect or disconnect command is issued for the port.

## **7.4.2 Call Progress Tones**

The on-board DSP can be used to play any of the standard Call Progress tones to a port. The tones supported are dial tone, busy tone, reorder tone, and audible ringback. Silence and a calibration tone of 1004 Hz. can also be played. A set of tones compatible with ETR 187 is also provided for use in Europe along with several ringback formats. The Call Progress command **"CP"** is used to play tones. This message is of the form **CPxxt**, where  $xx$  is the port and  $t$  is the code of the tone. For example, the command **CP002** will play busy tone to port 00. The tone will stop playing if another command is issued for the port such as a connect.

## **7.4.3 Sending DTMF Tones**

A string of DTMF tones can be sent using the **"CT"** command. Any of the 16 DTMF tones can be sent. Pauses may be embedded that are one or ten digit times (.2 or 2 sec.) Single tones of 697 and 941 Hz. are also possible.

The tone string length can be up to 27 characters long. The command consists of **CT** followed by the port number and the string of tones. As an example, the command **CT039P7654321** would send the digit "9", pause two seconds, and then send the digits "7654321".

On receiving the command, the board will respond with an **"SL"** state change message to indicate that the port is listening to a DTMF generator. When the tone string has finished, the board will send an **"SE"** message to indicate the string is ended and place the port in the hold state.

## **7.4.4 Detecting DTMF Tones**

The on-board DSP can be used to detect DTMF tones on a port. The Listen for DTMF command takes the form **CLxxo**, where xx is the port number and o is an option. If no option is given, dial tone will automatically be played to the port until the first tone is detected. If the option is "Q", then no dial tone will be played. If the option is "M", then detection will take place without interrupting existing connections. The "F" option will disable detection that is in progress. As an example, the message **CL00** will enable DTMF detection on port 00 and play dial tone.

As each tone is detected, the board will send a Tone detected state change message of the form **STxxd** where xx is the port number and d is the tone. As an example, the message **ST005** indicates that the digit 5 has been detected on port 00. All sixteen DTMF tones can be detected. Detection will remain active until a command is issued for the port.

## **7.4.5 Detecting Energy**

Each port is equipped with an energy detection function. The energy detector can be set to look for audio energy with a minimum duration time. When a continuous audio signal has been detected for that time, a message is sent. Another message is sent when the audio signal stops. This feature can be used to monitor for dial tone restoration or call progress tones. Energy detection does not affect existing connections and can be used in conjunction with DTMF detection.

To enable energy detection on a port the energy command **"CE"** is used. This command takes the form **CExxdd** where xx is the port number and dd is the duration in steps of 100 msec. The range is from .1 to 22.3 seconds or from 01 to DF. For example, the command **CE0714** would enable energy detection on port 7 with a duration of 14h or 2 seconds. When a signal is detected the message would take the form **SP071** in this example where the "1" indicates detection. A "0" would indicate that the signal has stopped.

Energy detection will be disabled when the port changes state due to a command. It can also be disabled without affecting the port state by sending a command where the duration is replaced by a single character "F". In the example above, this would be **CE07F**.

#### **7.4.6 Detecting Ringing**

When onhook, ports will detected ringing signals applied by the PSTN or PBX. This ringing may be of any frequency, voltage, or cadence as specified in the various national standards. Each time a ring is detected, the board will respond with a message of the form **SRxx** where xx is the port number. Filtering is included so that "split ring" signals that consist of two or more short bursts of ringing separated from the next ring cycle by a longer interval are only reported once per ring cycle.

#### **7.4.7 Polarity Detection**

Some PBXs use a polarity reversal to signal a disconnect. This may be detected if the second line option for a port is set to "Yes". If this is done, a change to reverse polarity will be indicated by a message of the form **Srxx** where xx is the port number. A return to normal polarity is indicated by a message of the form **Snxx**. Note that it is the responsibility of the application to act on these signals.

#### **7.4.8 Hook-Flash and Linebreak Detection**

Some equipment can generate a short interruption of current. This is normally used as a linebreak or disconnect signal, though it may also be used to get the attention of the controlling software for special purposes such as initiating a call control function. When used in this manner it is called a hookflash. Interruptions less than a minimum time will be ignored, interruptions longer than a maximum duration will be considered a linebreak and interruptions with a duration between these two times will be considered a hook-flash.

The timing of the linebreak or hook-flash signal may vary with switch type and country. To allow for these variations, the hook-flash timing can be changed on a port by port basis. This is done with a command of the form **"SHxxaabb"** where xx is the port number, aa is the minimum time and bb is the maximum time for the hook flash in 10 msec. increments. On-hook signals of less than the minimum time will be ignored, those that are greater than the maximum will be treated as a disconnect. For example, the message **"SH00284B"** would set the minimum time for port 00 to 400 msec. and the maximum time to 750 msec. If the minimum time is greater than the maximum time, hook-flashes will not be detected. The default times is set to the North American standard of a 330 msec. linebreak time and no hookflash detection. These timing parameters may be saved in EEROM.

If a linebreak is detected for an active call, it will be disconnected, that is the line will be released and the audio path will be cleared. A state change message of the form **"SIxx"** will be sent, where xx is the port number. This action may be set by setting line option d to yes. When a hook-flash is detected a message of the form **"SQxx"** is generated where xx is the port number. The application can then take appropriate action. It should be noted that when a hook flash is detected, the board takes no other action other than sending the message.

#### **7.4.9 Hook-Flash Generation**

Many loop start lines from the PSTN or PBXs can detect short on-hook intervals that can be used to get the attention of the controlling software for purposes such as initiating a transfer or answering a waiting call. This is called a hook-flash, a term that derives from the hook switch on the hand set cradle of a telephone set. The Loop Start Board can generate a hookflash using a command of the form **CFxxdd** where xx is the port number and dd is the duration of the on-hook signal in increments of .01 seconds. For compatability with older boards this command may also take the form **CFxxd** where the increments are in tenths of a second. In North America, hook-flash signals are typically in the range .5-.7 seconds, but this may vary with different PSTN or PBX equipment. In Europe, the pause is typically shorter, about .1 sec.

#### **7.4.10 Caller Identity**

The H.110 Loop Start Board is capable of detecting Caller Identity information to appropriately equipped Loop Start sets. This information includes the time and date of the call and the calling party number. The calling party name may also be included. For new calls, the information is normally sent between the first and second ring. The information may also be sent after a call waiting tone if another call is already in progress. The board will automatically look for caller identity information between the first and second ring. To detect the information when off-hook, the detector must be enabled with a command of the form **CWxxE** where xx is the port number.

Caller identity information, which includes the time, date, and number is normally sent between the first and second ring. When recieved, a message of the form **"DDxxmmddhhmm/#"** is sent by the board, where xx is the port number, mmdd is the month and date, hhmm is the hour and minute, and # is the calling party number. The date and time are in decimal using a 24 hour format. .

The calling party name may be added to the information with a response

message of the form **"DNxxname"** where xx is the port and name is the calling party name. The board will accept up to 28 characters in the name field, but current standards are limited to either 15 or 21 characters.

As an example of receiving caller identity information:

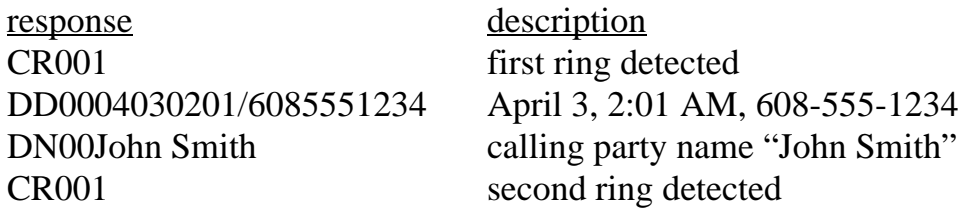

Caller Identity information is sent using the Multiple Date Message Format (MDMF) format.

## **7.4.11 Automatic Gain Control**

The H.110 Loop Start Board is equipped with an Automatic Gain Control (AGC) function through the on-board DSP. The AGC can control either the transmit or receive direction or both. It is also possible for the AGC circuit to supply a fixed amount of gain or loss in either or both directions.

The AGC function is controlled using the **"SA"** command. Each port can be controlled independently. Gain or loss in the fixed mode is available in .5 dB steps over a range of  $+/- 20$  dB. This command takes the form **"SAxxmttmrr"** where xx is the port number, m is the mode, and tt and rr are the gain parameters for the transmit and receive directions respectively. The mode settings can be "A" for AGC on, "+" for positive gain, and "-" for negative gain. The gain parameter is specified in .5 dB steps as a two digit hexadecimal number in the range 00-28.

## **7.4.12 Music on Hold Inputs**

Ports on the H.110 Loop Start Board can be used to input music on hold source onto the H.110 bus. This usage converts the port into a high impedance input and does not involve the use of external transformers or

the need to apply a voltage to the port. The command to neable this feature has the form **MMxxE** where xx is the port number. the connection is then made using the "MO" command. To disable the feature, the command takes the form **MMxxD.** Note that this feature does not use the internal state machine for the ports. Using any of the "C" commands when the feature is enabled will disable the feature and may introduce other undesirable effects.

# **7.5 Examples**

This section gives detailed example of various situations typical of the operation of the board. The command and response messages are listed as well as a brief description of each step.

## **7.5.1 An Example of a Port Originating a Call**

The following is an example of the steps involved in a port originating a call. Both the "C" commands and state change messages will be shown. First the port will be seized with a "CB" command which checks the port to see if its idle and seizes it if it isn't. A number will then be dialed and the connection made upon completion. The call will then be disconnected.

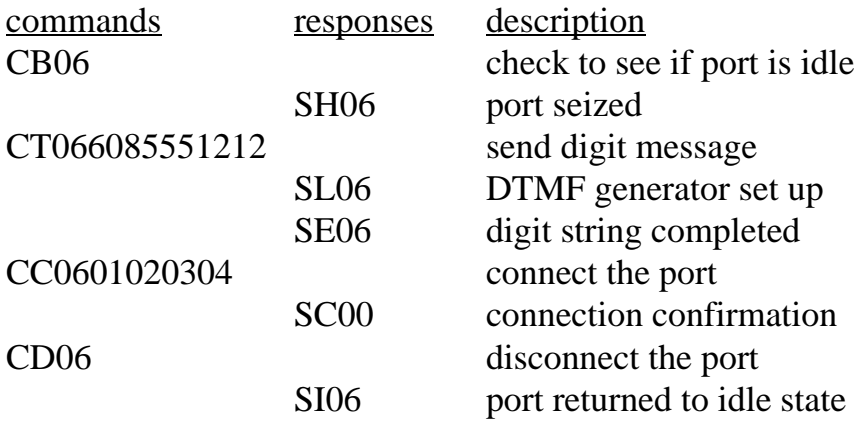

#### **7.5.2 An Example of a Port Receiving a Call**

This example shows the steps involved in a Loop Start port receiving a call. First, ringing will be detected, then the port will be connected, and finally disconnected.

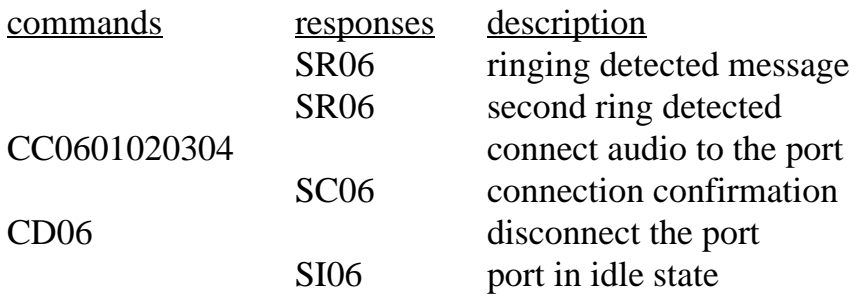

## **7.5.3 An Example of a Hook-Flash**

This example shows what might happen if a Loop Start port uses a hook flash to get the attention of the application to perform some action such as transfering a call. The hook flash will be received, digits will be detected and then processed.

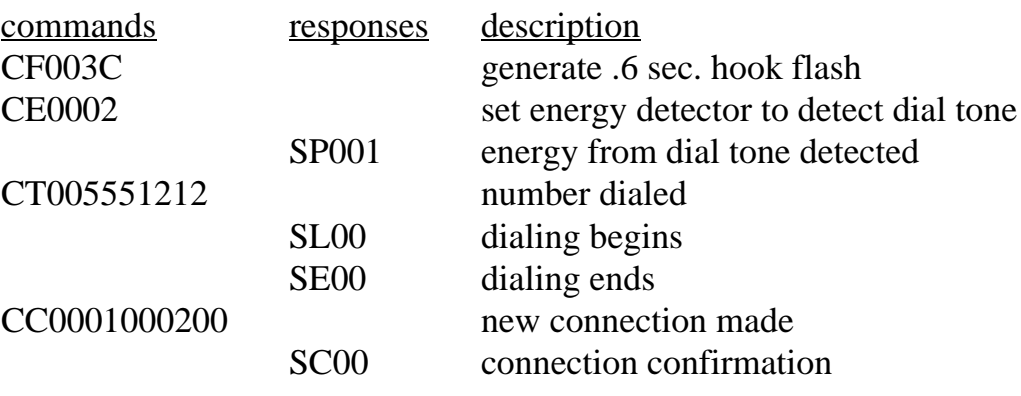

#### **7.5.4 An example of DTMF Detection**

In this example, after ringing is detected, the DTMF detection will be enabled to collect digits from the caller.

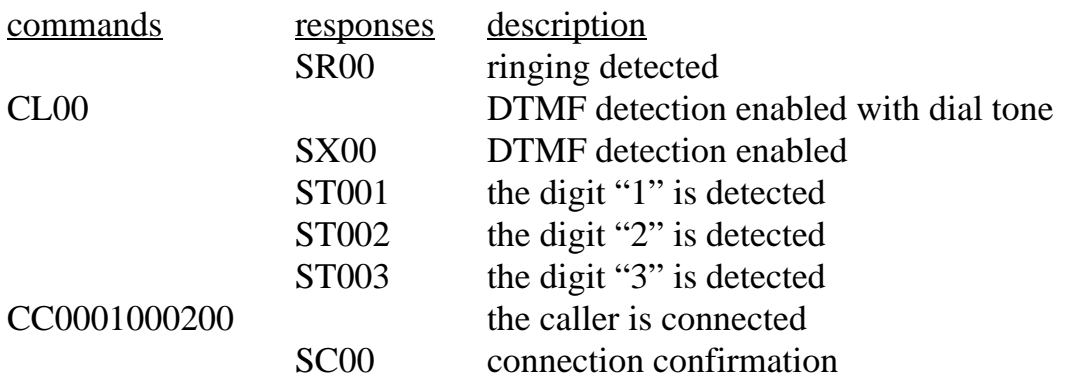

#### **7.5.5 An Example of Caller Identity Information**

In the following example, Caller Identity information is detected between the first and second rings. After connection, Caller Identity Detection is enabled for Caller ID on Call Waiting. A second call is then received with new Caller Identity information. A hook-flash is then used to connect to the second call without dropping the first one.

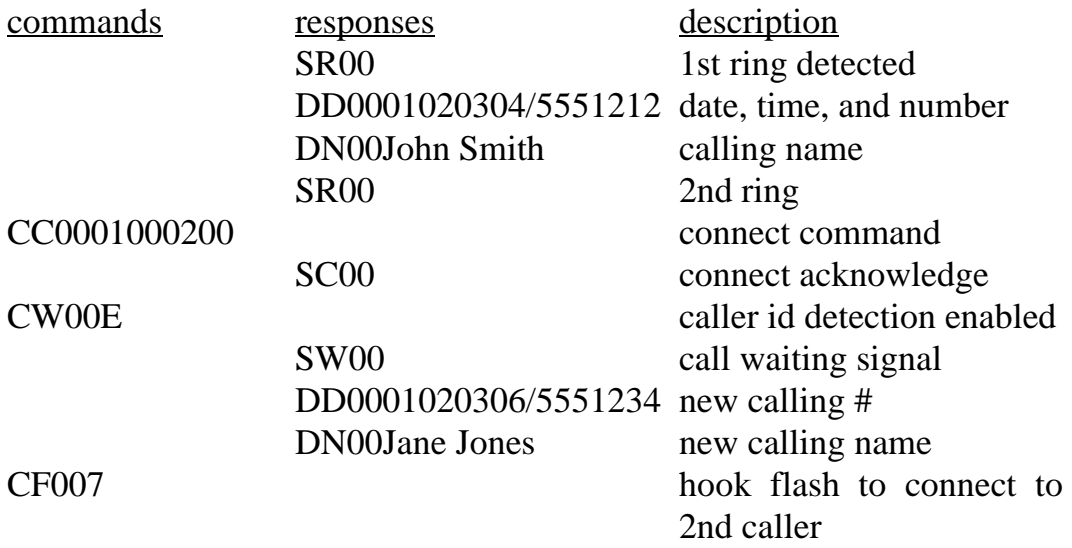

# **7.6 Voice Resources**

The H.110 Loop Start Board is equipped with 32 channels of voice record and 32 channels of voice playback capability. The operation of these channels is beyond the scope of this document. For further information consult the appropriate driver and library manuals for the operating system you are using.

this page intentionally left blank

# **8.0 Diagnostics & Error Messages**

# **8.1 Diagnostic Commands**

Several diagnostic commands are available:

- **VA** Used to request the checksum of the firmware in the alternate segment of the board. This is returned in a message of the form VAxxxx where xxxx is the checksum of the firmware in the alternate segment of ROM.
- **VC** Used to request the version of the firmware on the board. A message of the form VCxxxxyyyyHL is returned, where xxxx is the checksum of the firmware stored in the main segment of ROM, yyyy is a four-digit version number, HL indicates the board type (cPCI Loop Start Board). This message takes the same form with all Infinity Series boards, and can be used to determine the configuration of the system.
- **VD** Used to request the version of the DSP software. This is returned in a message of the form VDxxxx, where xxxx is the version number. All DSP's on the board use the same software version.
- **QHcrrrr** Queries the contents of the CT812 chip c, for register rrrr. The contents are returned as the 24 bit value dddddd values in the message QHcrrrrdddddd. This command refers to the details of the internal switching circuitry, and is ordinarily of limited use to the application.

**• 8-2 •** *Diagnostics & Error Messages* **QL** This message queries the geographical shelf and slot address information. The information is returned in a message of the form QLaabb where aa is the hexadecimal value of the shelf address bits and bb is the value of the slot address bits.

# **8.2 Error Messages**

The board will detect a number of error conditions and respond with appropriate error messages. These messages are:

- **ECxx** A clock error bit event xx has occurred. The value xx is a hexadecimal number where the bits are (a bit value of 1 is an error)
	- bit description
	- 0 CT bus clock A
	- 1 CT bus clock B
	- 2 SCbus clocks
	- 3 MVIP bus clocks
	- 4 Master PLL error
	- 5 Frame Boundary
- **SM0** An EEPROM operation has failed. This indicates that either a read or write to the EEPROM was unsuccessful.
- **SM1** An EEPROM operation successfully completed.
- U*[cmnd]* If the board does not recognize a command message, or if it does not have the appropriate number of arguments, the same message will be returned by the board preceded by a U to indicate an undefined message.
## **8.3 Auxiliary LED**

- **SLm** This messages sets the mode for AUX LED on the front panel. The default mode is for the LED to be under control of the on board processor. When under control of the on board processor, the LED normally blinks green. During a restart it will be solid green, and it will be yellow during a reset using the "RA" command. The LED can be controlled by the application by sending a message of the form SLm where m is:
	- 0 LED off
	- 1 LED solid green
	- 2 LED solid yellow
	- 3 LED blinks green
	- 4 LED blinks yellow
	- X LED controlled by the processor

this page intentionally left blank

# **Appendix A: Environmental Specifications**

The Infinity Series H.110 Loop Start Board meets the following environmental specifications:

TEMPERATURE EXTREMES:

Operating:  $0EC (+32EF)$  to  $+50EC (+122EF)$ . Storage: –40EC (–40EF) to +70EC (+158EF).

AMBIENT HUMIDITY:

All boards will withstand ambient relative humidity from 0% to 95% noncondensing in both operating and storage conditions.

MECHANICAL:

All Infinity Series H.110 boards conform to the PCI-SIG mechanical specifications for 6U *Compact*PCI cards.

MTBF:

50,000 hours.

ELECTRICAL REQUIREMENTS:

 $+5$  volts  $\pm 5\%$  @ 1.5 amps maximum. -5 volts,  $+3$  volts, and  $\pm 12$  volts are not required. -48 volts maximum current per port 30 mA.

this page intentionally left blank

## **Appendix B: Custom Tones**

The DSP firmware provides a wide variety of dialed and information tones that should cover the majority of situations. However, for those cases when the standard set of tones is not sufficient, it is possible to modify these tones to provide custom capabilities.

The standard set of informational or call progress tones consists of the 12 tones listed in the table below. These tones plus four additional custom tones (0C-0Fh) can be played to a port using the **CP** command. Any one of these twelve tones plus the four custom tones may be modified by using the **SI** command to create a custom call progress tone. However, if this is done, the original tone will no longer be available.

| tone            | description       | tone | description       |  |  |  |  |  |
|-----------------|-------------------|------|-------------------|--|--|--|--|--|
| 00 <sub>h</sub> | dial tone         | 06h  | ETSI dial tone    |  |  |  |  |  |
| 01h             | reorder           | 07h  | congestion tone   |  |  |  |  |  |
| 02h             | busy tone         | 08h  | ETSI busy tone    |  |  |  |  |  |
| 03h             | ringback          | 09h  | ETSI ringback     |  |  |  |  |  |
| 04h             | digital milliwatt | 0Ah  | U.K ringback      |  |  |  |  |  |
| 05h             | silence           | 0Bh  | Japanese ringback |  |  |  |  |  |

**Standard Call Progress Tones**

The command to create a custom call progress tone takes the form

#### **SIttffffllffffllnnffnnff**

where tt is the number of the tone, ffff are the first and second frequencies

used to make the tone, ll is the level of the first and second frequencies in -dBm, and nn and ff are the on and off times of the tone in 50 msec. increments. To create complex cadences, a second on and off time may be specified. The frequency range is from 0000-0CFFh or 0 to 3327 Hz. The levels ll of the two frequency components is given in -dBm and has a range of 00-3Eh or 0 dBm to -62 dBm. A value of 3Fh will disable the frequency allowing a single frequency tone to be created. The on and off times are specified in 50 msec. increments and have a range of 00-FEh or 50-12700 msec. A duration of value of 0FFh will cause a continuous tone.

As an example, the command **SI04028A1001A41005050505** will change the digital milliwatt (tone 04) to a tone composed of the frequencies 650 and 420 Hz. each at -16 dBm with a cadence of 250 msec. on and 250 msec. off.

Custom tones can also be created for use with the **CT** command. The standard set of tones consists of 30 tones plus a tone that is reserved for custom programming as given in the following table. The first 16 tones are the standard DTMF tones. The next four tones are used to provide a lower and upper single frequency tone and a short and long pause. The next nine tones are used for the Call Waiting and Caller ID functions. The last standard tone is a "bong" tone for alerting users. Tone 1Eh is available for customization.

Any of these 31 tones may be customized using the **SD** command, however if one of the standard tones is modified, it is no longer available. It is therefore not recommended that the standard tones (00-1Dh) be modified if it can be avoided. The form of the command to modify a tone is:

### **SDttffffllffffllnnff**

where tt is the tone, ffff is the first and second frequencies used to make the tone, ll is the level of the first and second frequencies, and nn and ff are the on and off durations of the tone. The on and off times are specified in 10 msec. steps and have a range of 00h-FFh or 10 to 2550 msec. The ranges for the other arguments are the same as for the **SI** command.

As an example, to modify the first user programmable tone, the command **SD1B028A1001A4100505** would create a tone composed of the frequencies 650 and 420 Hz. at -16 dBm with an on and off duration of 50 msec. To send this tone to a port, the command would be **CT00f.**

| Tone           | Char.          | Description       | Tone           | Char.            | Description                         |
|----------------|----------------|-------------------|----------------|------------------|-------------------------------------|
| 00             | $\overline{0}$ | DTMF <sub>0</sub> | 10             | L                | 697 Hz.                             |
| 01             | $\mathbf{1}$   | DTMF1             | 11             | U                | 941 Hz.                             |
| 02             | $\overline{2}$ | DTMF <sub>2</sub> | 12             | X                | .2 sec pause                        |
| 03             | 3              | DTMF <sub>3</sub> | 13             | $\mathbf{P}$     | 2 sec. pause                        |
| 04             | $\overline{4}$ | DTMF4             | 14             | N                | dial tone                           |
| 05             | 5              | DTMF <sub>5</sub> | 15             | E                | <b>ETSI</b> dial tone               |
| 06             | 6              | DTMF <sub>6</sub> | 16             | a                | 440 Hz. .1/.1                       |
| 07             | 7              | DTMF7             | 17             | $\mathbf b$      | 440 Hz. .1/.03                      |
| 08             | 8              | DTMF8             | 18             | $\mathbf c$      | 440 Hz. .3/.1                       |
| 09             | 9              | DTMF9             | 19             | d                | 440 Hz. .3/.03                      |
| 0A             | $\overline{A}$ | <b>DTMF A</b>     | 1A             | e                | 2130/3750 Hz.<br>.08                |
| 0B             | B              | <b>DTMFB</b>      | 1B             | $\mathbf f$      | 2130/3750 Hz.<br>$.1$ on/ $.05$ off |
| 0 <sup>C</sup> | $\overline{C}$ | <b>DTMF C</b>     | 1 <sup>C</sup> | g                | <b>DTMFD</b><br>$.06$ on/0 off      |
| 0 <sub>D</sub> | D              | DTMF D            | 1D             | $\boldsymbol{h}$ | .5 sec. "bong"                      |
| 0 <sub>E</sub> | $\ast$         | DTMF*             | 1E             | $\mathbf{i}$     | user tone                           |
| 0F             | #              | DTMF#             | 1F             |                  | unavailable                         |

**Standard Dialed Digit Tones**

*The H.110 Loop Start Board*

It is also possible to send a custom tone on a one time basis to a specific port. The command to do this takes the form:

### **CVxxffffllffffllnnffrr**

where xx is the port number, ffff and ll are the frequencies and levels of the first and second tone as in the commands above, nn and ff are the on and off durations of the tone pair, and rr is the number of times the tones repeat. The on and off times are specified in 50 msec. steps and have a range of 00-50h or 0 msec. to 4.0 sec. The number of repetitions ranges from 01-0FFh. If a value of 00h is used the digit will be played one time. The frequencies and levels have the same ranges as for the **SI** command.

As an example, the command **CV04028A0A01A40A050507** would send a tone consisting of 650 and 420 Hz. at -10 dBm, on and off durations of 250 msec. and repeating a total of seven times to port 4.